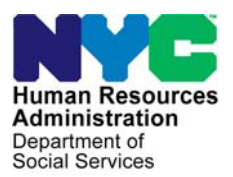

 **FAMILY INDEPENDENCE ADMINISTRATION** 

Matthew Brune, Executive Deputy Commissioner

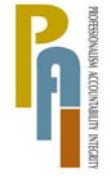

Policy, Procedures, and Training

James K. Whelan, Deputy Commissioner Lisa C. Fitzpatrick, Assistant Deputy Commissioner<br>Policy. Procedures. and Training Commissioner Coffice of Procedures

# **POLICY DIRECTIVE #10-30-OPE**

*(This Policy Directive Replaces PD #10-24-OPE)*

## **CLARIFICATION REGARDING COMPUTER MATCHES**

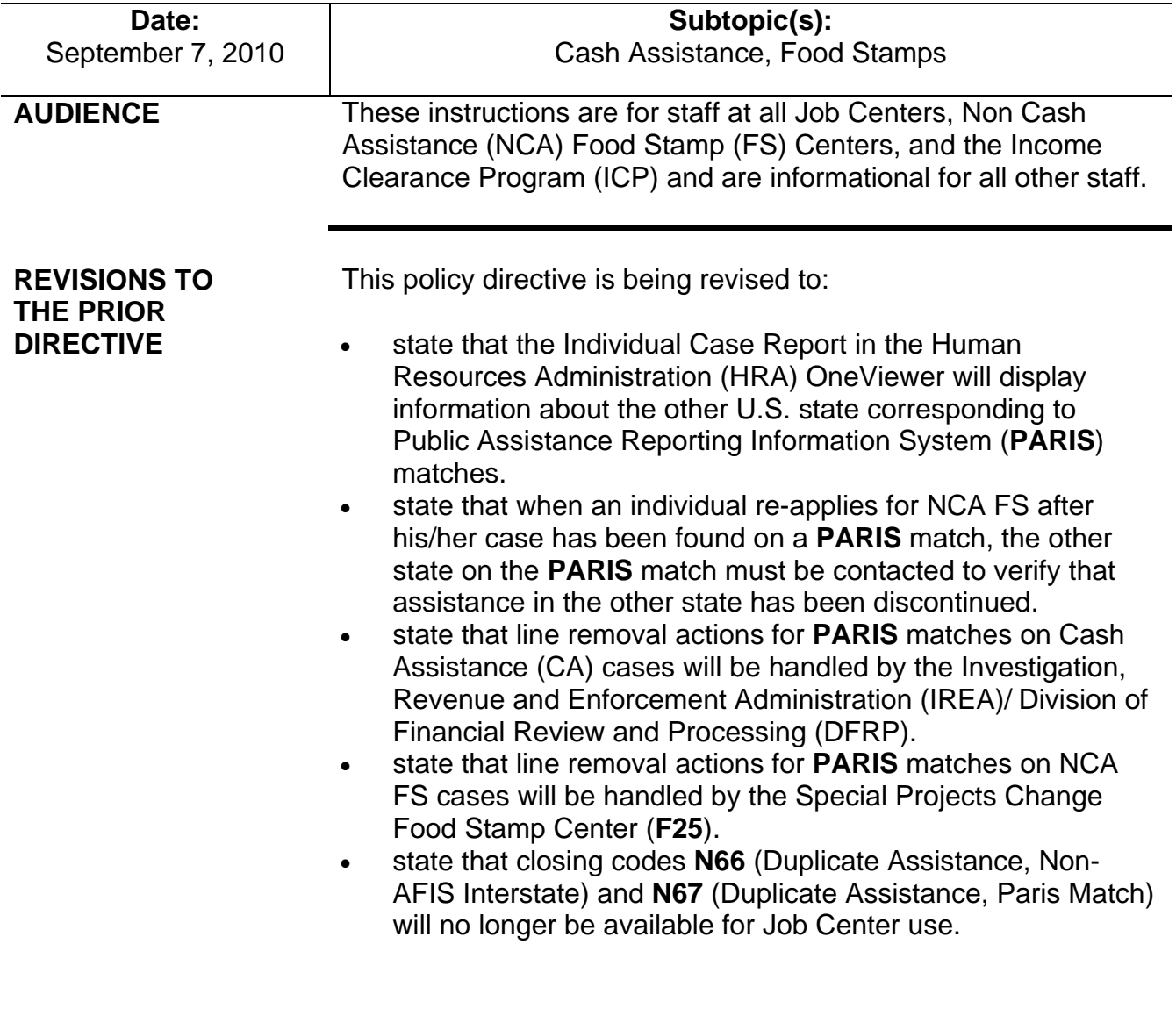

- announce a change in the text of the Client Notices System (CNS) notice associated with CA and FS closings using closing codes **N67** and **N66**.
- introduce the new Front End Detection System (FEDS) Code **89** (PARIS Match—Active Recipient in Another State; Current Status Unresolved), to be used in the Maintaining and Preparing Executive Reports (MAPPER) system. Code **89** will appear for cases that closed due to a **PARIS** match and are currently unresolved, and will be visible to the JOS/Worker at the time of referral to the Bureau of Eligibility Verification (BEV).
- announce that the Computer Match Processing Desk Guide Form (**W-200A**) has been revised to note the correct procedure when DFRP is unable to process the computer match information for CA cases.

**POLICY** In order for staff to be able to take action on a CA or NCA FS case as a result of a computer match that does not require further verification, the information must be considered verified upon receipt. "Verified upon receipt" means that the information is:

- not questionable,
- timely, and
- from a primary source.

## **BACKGROUND**

Matches deemed verified upon receipt do not require additional verification.

The following matches have been determined by the Office of Temporary and Disability Assistance (OTDA) to be verified upon receipt for CA/FS and NCA FS purposes; no additional verification is needed:

- **Death** match (from the Department of Health) participants who are deceased;
- Unemployment Insurance Benefits (**UIB**) match participants in receipt of UIB;

**Fleeing Felon** matches consist of a single file with separate matches for **Fleeing Felons**, **Probation**, and **Parole** violators.

- The **Probation** (**B**) and **Parole** (**P**) portion of a **Fleeing Felon** match from the New York State (NYS) Division of Criminal Justice Services and the Massachusetts State Police – participants who are in violation of terms of probation and parole in NYS and Massachusetts;
- National Crime Information Center (**NCIC**)/Federal Bureau of Investigation (FBI) Fleeing Felon match – participants fleeing prosecution or probation and parole violation nationwide;
- **Prison** match (from the NYS Department of Correctional Services and Division of Criminal Justice Services) – participants who are incarcerated in state, city, or county jails;
- **PARIS** match participants in receipt of CA or FS in another state/duplicate assistance;
- National Directory of New Hires (**NDNH**) national file of Employee's Withholding Allowance Certificate (**W-4**) new hires information is run on CA cases only;
- Social Security Beneficiary Data Exchange (**BENDEX**) match – participants in receipt of Retirement, Survivors, and Disability Income (RSDI) or Old Age, Survivors, and Disability Income (OASDI); and
- State Data Exchange (**SDX**) match participants in receipt of Supplemental Security Income (SSI).

Information from the following matches is not considered verified upon receipt and requires further verification prior to taking any action on the case:

- **Marriage** match participants who are legally married;
- State Directory of New Hires (**SDNH**) match applicants/participants who have completed a **W-4**;
- Wage Reporting System (**WRS**) match participants in receipt of past wages;
- **Fleeing Felon** match the **Fleeing Felon** portion of this match must be verified with a copy of an active flight warrant; and
- **FIRM** participants in receipt of CA and MA who may have financial resources (primarily bank and credit union accounts) in excess of the resource limit.

**Note:** Although OTDA considers the **Parole** and **Probation**  matches verified upon receipt, the Bureau of Fraud Investigation (BFI) nonetheless verifies the information on these two matches, as well as the information contained in the **Fleeing Felon** and **Prison** match, to ensure that the match information is accurate.

Matches deemed not verified upon receipt require additional verification.

**SDNH** and **WRS** are employment matches provided by the NYS Department of Taxation and Finance.

## **REQUIRED ACTION**

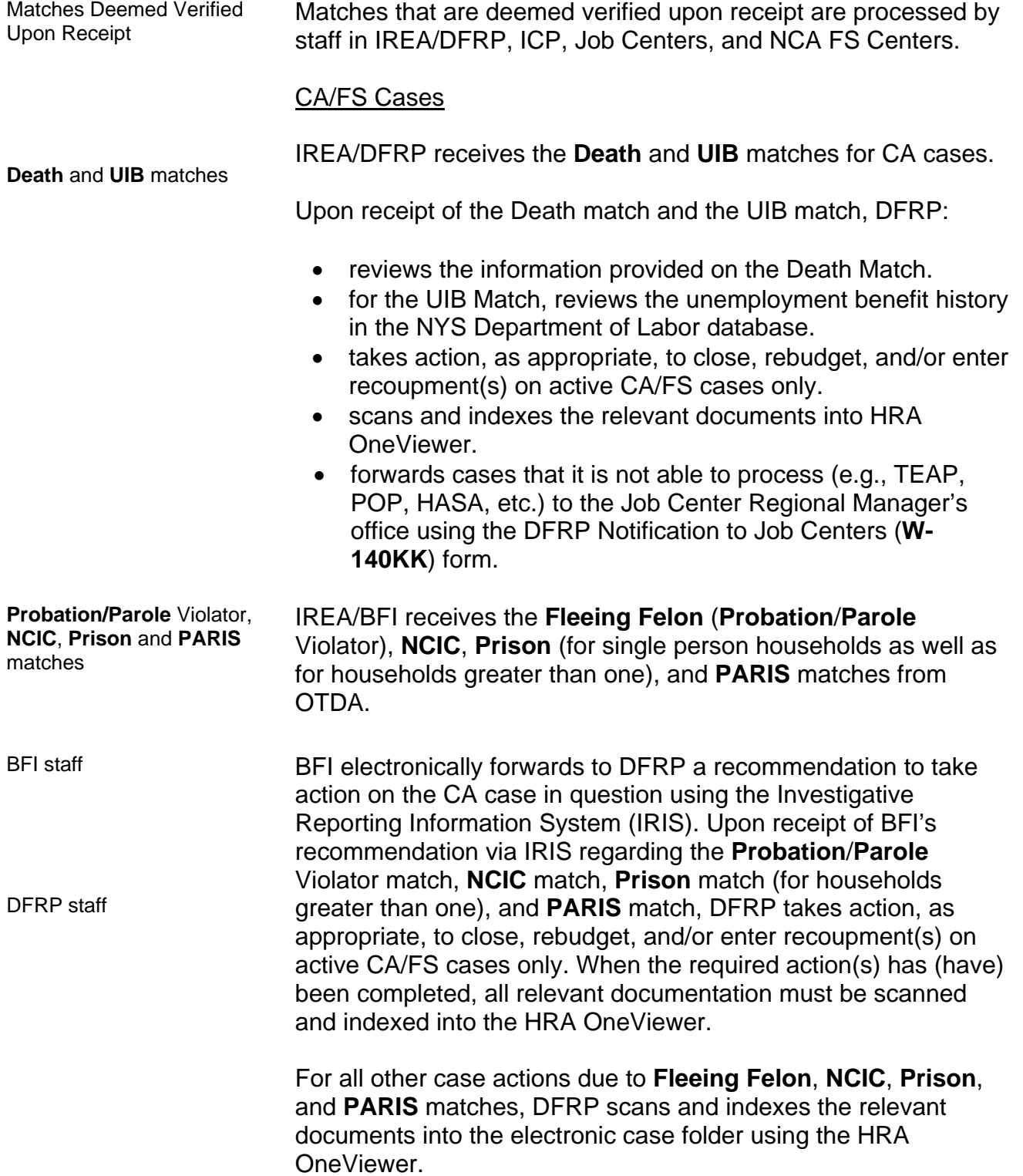

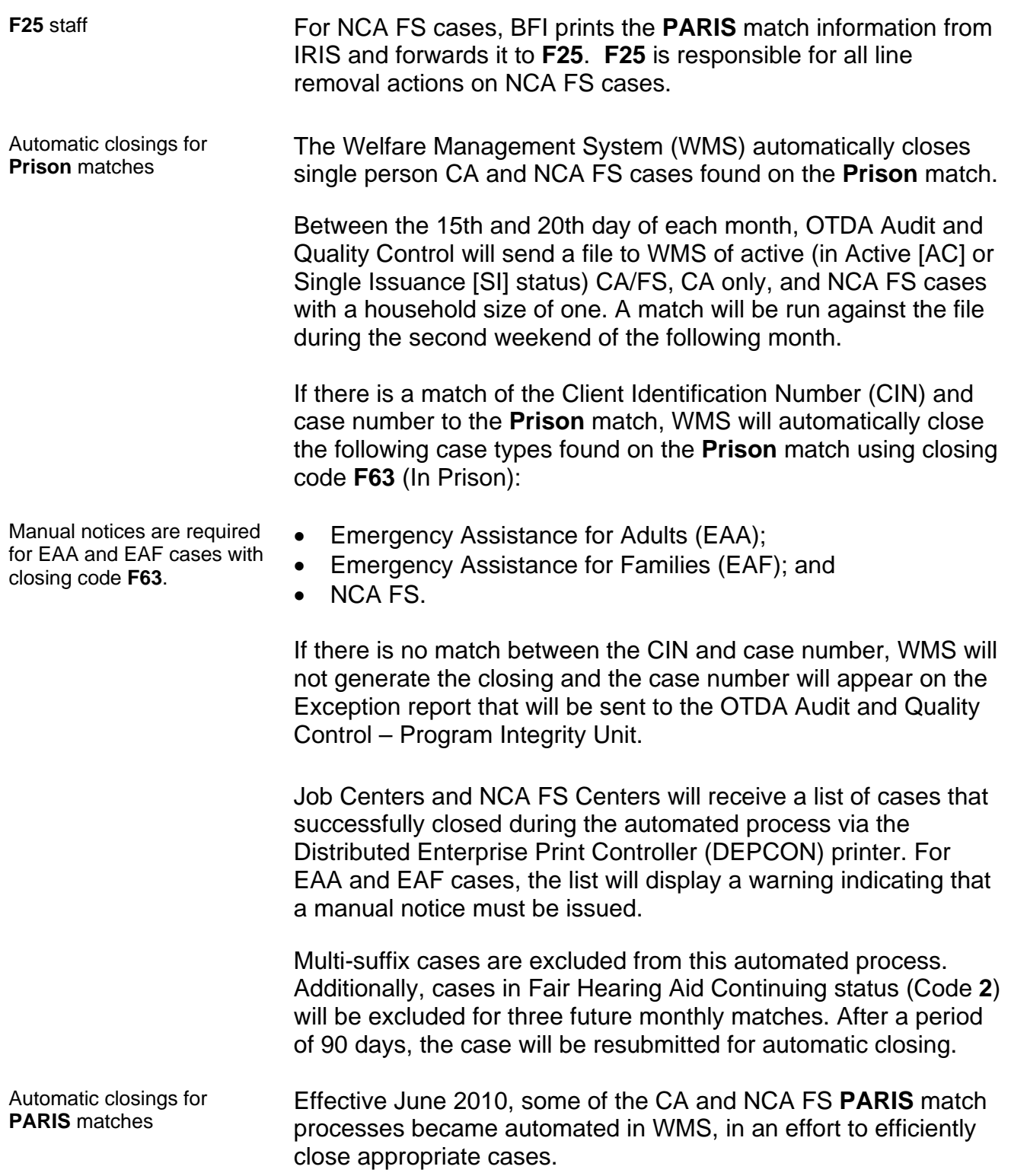

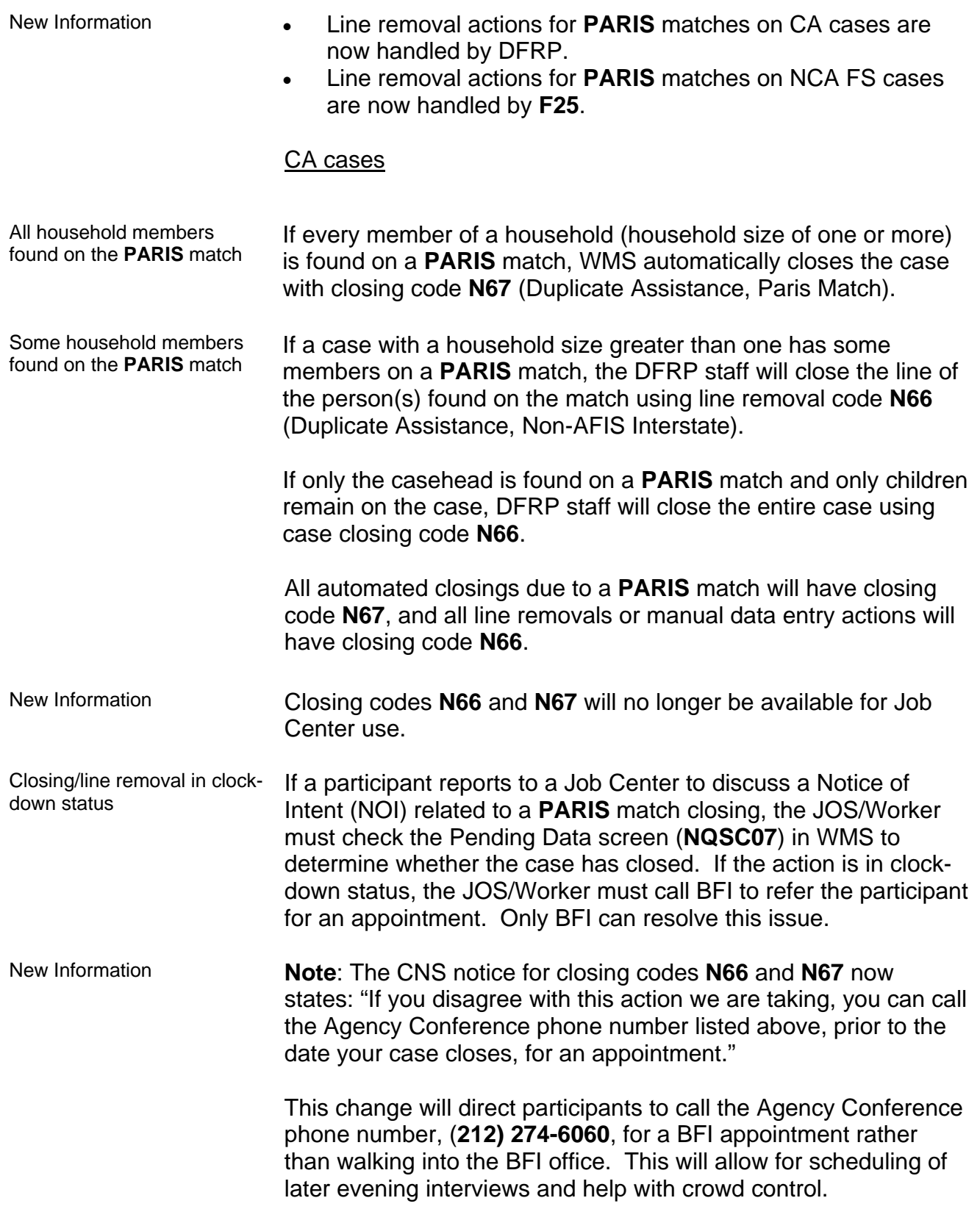

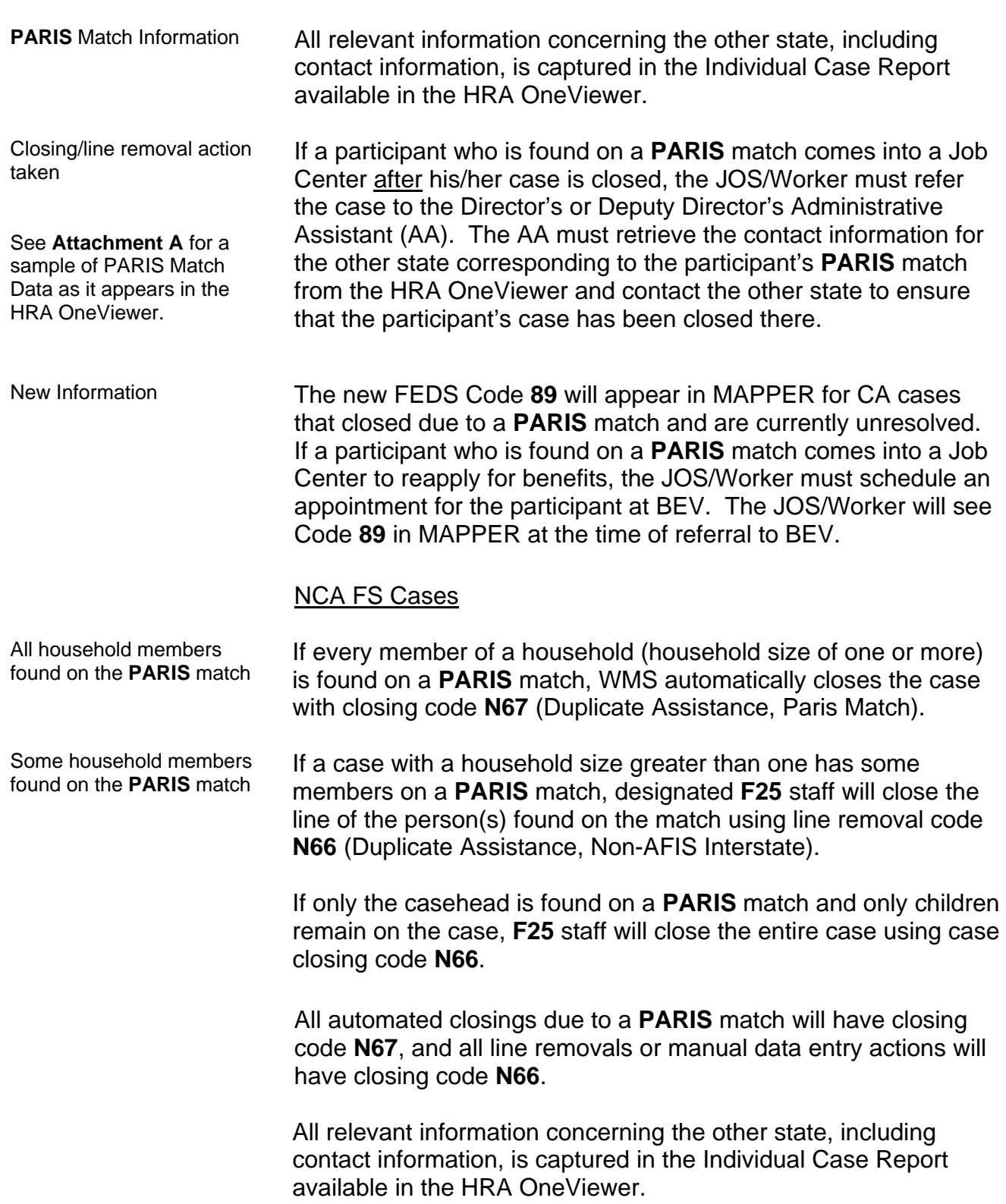

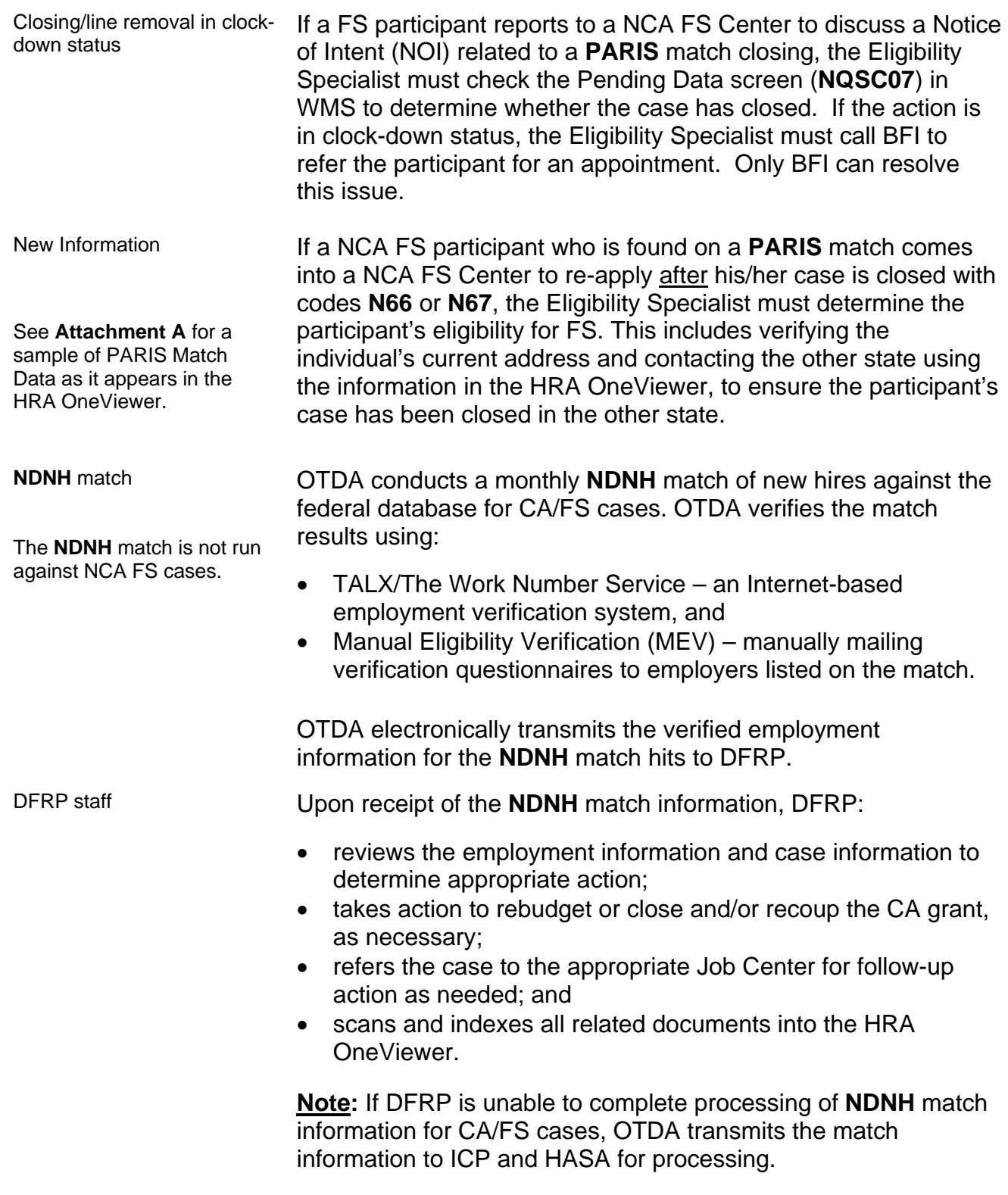

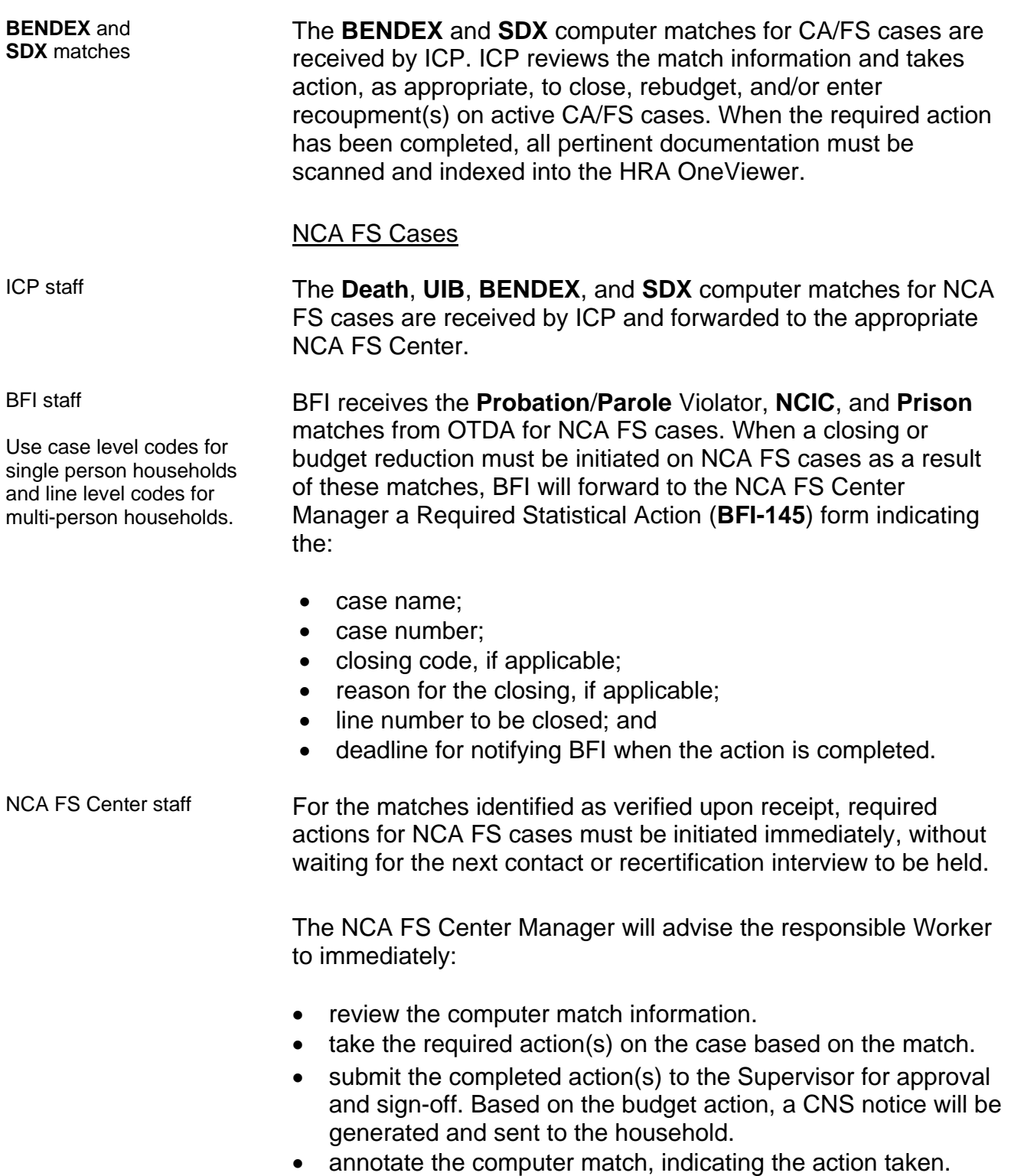

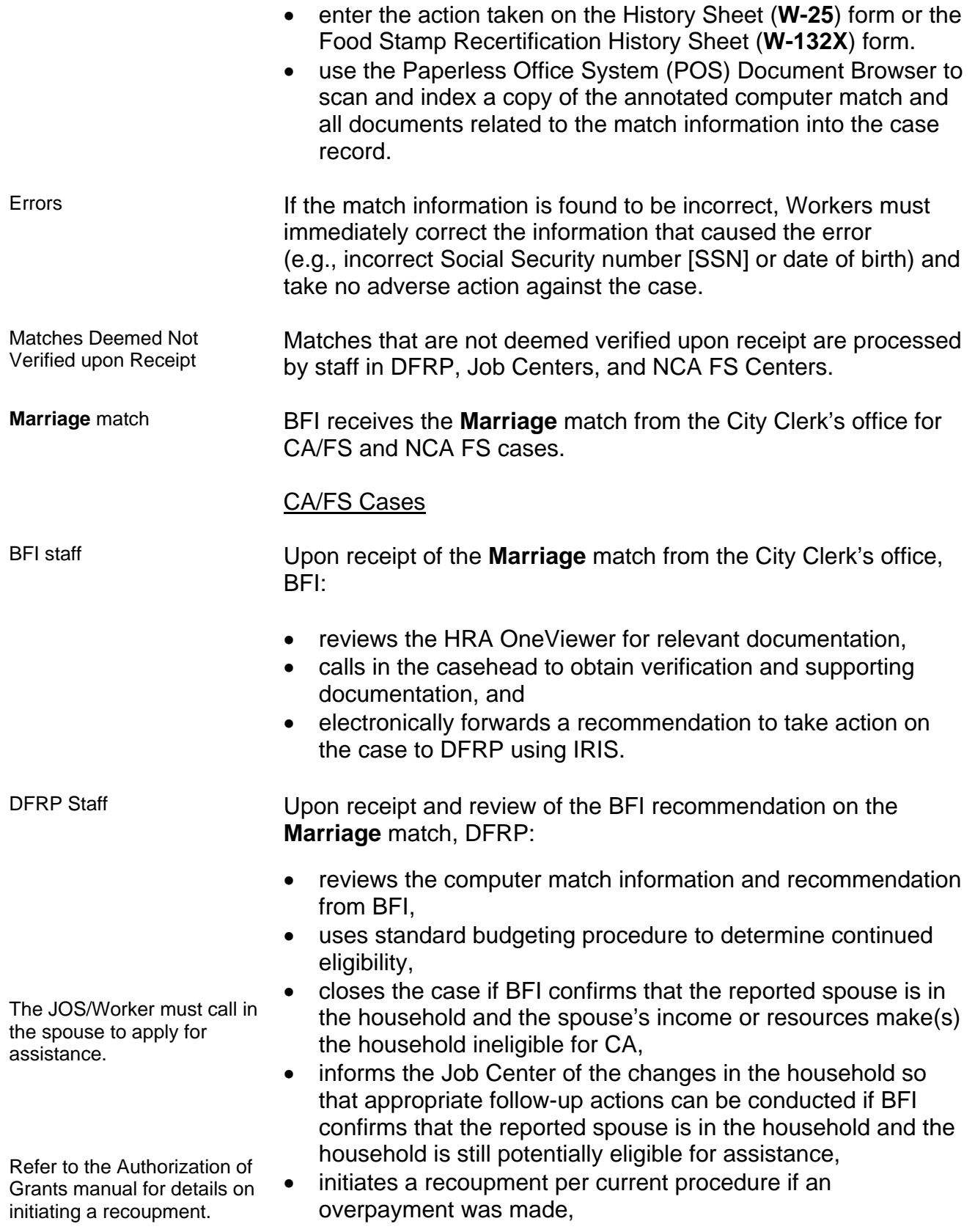

- closes the case if BFI reports that the casehead failed to appear for an interview or failed to comply with BFI's request for documentation (or removes the individual from the case if the person listed on the match is not the legally responsible relative and fails to appear or comply),
- sends notification to the household of action taken on the case (e.g., budget reduction), and
- enters a case note indicating that no action is required if no change results (e.g., reported spouse not in household due to incarceration).

The **SDNH**, **UIB**, and **WRS** matches are posted to the Resources File Integration (RFI) subsystem in WMS. In addition, a separate file of the **WRS** match for CA/FS cases is received by DFRP. Information from **SDNH** and **WRS** matches must be verified before taking any case action.

Staff in the Job Centers must retrieve the **SDNH** match from the RFI subsystem when preparing for initial or recertification interviews and process the match as per current procedure.

Upon receipt and review of the **WRS** match, DFRP:

- through Management Information Systems (MIS), mails the Employment Income Questionnaire form (**W-592R**) to the casehead. Failure to respond to the questionnaire results in an automated closing using closing code **M25** (Failure to Respond to a Computer Match Call-in).
- if employment is noted in NYCWAY but no income is budgeted, sends Form **W-592R** to the match employer using the Employment and Wage Verification Form **W592Q**.
- mails the Work Study Grant Questionnaire (**W-592U**) form to individuals identified as work-study students.
	- Schedules an appointment with BEV using ALERTS for households returning incomplete questionnaires.
	- **Reviews ALERTS for the completed case information, and** the HRA OneViewer and electronic folder for supporting documents, after the appointment with BEV is kept.

**SDNH**, **UIB**, and **WRS** matches

Verification is required before taking any case action.

**SDNH** matches are processed by Job Center staff.

DFRP Staff

**WRS** matches for CA/FS cases are processed by DFRP.

BEV collects current income information, verifies income from submitted documents or collateral contacts, scans and indexes documents into the HRA OneViewer, and enters case notes into ALERTS.

**Note:** MIS mails Form **W-592U** to individuals identified as work-study students.

- reviews the information contained in Form **W-592R** received from caseheads.
- pursues additional verification from employers as needed.
- processes the match information for CA/FS cases by taking action on the case as required to:
	- **•** rebudget the case and, if necessary, close or enter a recoupment.
	- **Fig. 2** refer the case to the appropriate Job Center for follow-up, as needed.
	- $\blacksquare$  initiate a case closing if the head of household submitted incomplete responses to the questionnaire.
- sends the participant a CNS NOI informing the participant of actions taken.

For **NDNH** and **WRS** matches that require additional verification (e.g., referred to the Job Center by DFRP), JOS/Workers must:

- review the case record to determine whether the information was previously reported.
- take no further action if the information reported is accurate and does not result in a change in grant or CA and/or FS eligibility.
- contact the participant and request that he/she provide documentation to verify or refute the information on the computer match if the information was not previously reported.
- upon receipt of the documentation, review the information, take action, as appropriate, to rebudget or close the case (e.g., supplement or recoup the CA grant and/or FS benefit, as appropriate), and make a separate determination for FS if the case is ineligible for CA due to increased income.
- scan and index all related documents into the POS Document Browser.
- if the applicant/participant does not respond to the request for contact, take action to reject or close the CA case using rejection/closing code **M25** (Failure to Respond to a Computer Match Call-In). No adverse action is required on the FS portion of the case; therefore, a separate FS determination is required.

Make collateral contact to verify the match information.

#### **Fleeing Felon** match

Verification of active felony flight warrant(s) is required before taking any adverse case action.

IREA/BFI receives the **Fleeing Felon** match (for single person households as well as for households greater than one) from OTDA, whereupon staff at BFI must confirm that there is an active NYS or NCIC Felony Flight Warrant for the participant(s). If BFI confirms that the warrant is active for a felony, BFI will interview the applicant/participant and take appropriate action on the case.

If the participant fails to respond to a request for contact within 10 days, or responds and confirms his/her Fleeing Felon status, then BFI will close the case or individual line with closing code **W35**. This code will generate a CNS notice informing the household of the adverse action taken.

If the participant responds and submits sufficient documentation refuting the match information, then no adverse case action may be taken until the discrepancy is resolved.

**FIRM** match See **Attachment B** for detailed instructions on how to retrieve **FIRM** data from WMS. **FIRM** matches are posted to the RFI subsystem of WMS. Job Center staff must retrieve the **FIRM** data from the RFI subsystem when preparing for initial or recertification interviews and JOS/Workers must verify the match with the participant or the financial institution, as follows:

Refer to [PD #09-19-ELI](http://fndocument.hra.nycnet/CDCOpenClient/DocContent.aspx?Library=HRAContent%5efndocument&Id=003823396&ObjType=2&Op=Open) for CA resource policy.

- Review the case record to determine whether or not the amounts exceed the CA resource limits, and take no further action if:
	- the amounts do not exceed the CA resource limits.
	- the HRA OneViewer list of documents shows that there are documents in the folder relating to this match which confirm that the issue was resolved or is under investigation by BFI or IREA.
- Send the participant a Notice to Report to Center (**[M-3g](http://fndocument/CDCOpenClient/DocContent.aspx?Library=HRAContent%5efndocument&Id=003764953&ObjType=2&Op=Open)**) form requesting that he/she provide documentation to verify or refute the information if the computer match shows that the participant has resources in excess of the resource limit.
	- If the participant responds and submits documentation supporting a dollar amount above the resource limit for CA, close the CA case using CA closing code **U40** (Excess Resources). A separate determination is required for FS and MA.
	- If the participant responds but is unable to provide documentation of the account(s), send the Bank Inquiry and Clearance Report (**[LDSS-760](http://otda.state.nyenet/ldss%5Feforms/eforms/0760.pdf)**) form to the financial institution. If the documentation from the financial institution supports a dollar amount above the resource limit for CA, close the CA case using CA closing code **U40**. A separate determination is required for FS and MA.
	- If the participant or the financial institution submits documentation supporting a dollar amount that combined with other household resources exceeds the resource limit for CA, the case must be closed using CA closing code **U40**. A separate determination is required for FS and MA.
	- If the participant fails to respond to the **M-3g**, close the CA case using CA closing code **V20** (Failure to Provide Verification). A separate determination is required for FS and MA.
- Send a CNS notice informing the household of action taken on the case.

Since the **Fleeing Felon** match is not verified upon receipt, BFI must confirm the existence of an active Felony Flight Warrant before any adverse action can be taken on the NCA FS case.

If the warrant is active for a felony, BFI must send an interview appointment letter to the head of household. If the participant fails to keep the appointment, BFI will scan and email the Required Statistical Action (**BFI-145**) to the NCA FS Assistant to the Regional Manager.

**Fleeing Felon** matches for NCA FS cases are verified by BFI and processed by NCA FS Center staff.

- If the participant fails to respond within 10 days, or responds and confirms his/her Fleeing Felon status, NCA FS Center staff must close the case or individual line with FS closing code **W35**. This code will generate a CNS notice informing the household of the adverse action taken.
- If the participant responds and submits sufficient documentation refuting the match information, then no adverse case action may be taken until the discrepancy is resolved.

**Marriage** and **WRS** matches are forwarded to NCA FS Center staff by ICP.

**SDNH** matches for NCA FS

ICP forwards the **Marriage** and **WRS** match to the appropriate NCA FS Center for processing as per current procedure.

cases are retrieved from RFI. Staff in NCA FS Centers must retrieve the **SDNH** match from the RFI subsystem when preparing for initial or recertification interviews and process the match as per current procedure.

> **Marriage**, **SDNH**, and **WRS** matches are not verified upon receipt; therefore, NCA FS staff must:

- send the applicant/participant the Notice of Requirement to Resolve Discrepancy at NCA Food Stamp Recertification Interview form (**W-138PP**).
- pend the clarification of the questionable information until the next recertification interview or six-month contact.

**Note:** Between certification periods, FS households subject to six-month reporting rules are only required to report changes in income that cause their total household income to exceed the 130 percent poverty level for the household size. The change must be reported by the tenth day following the month in which the income exceeded the 130 percent poverty level threshold. FS households subject to 10-day reporting rules must report changes by the tenth day of the month following the month in which the change occurred.

Refer to Section 13 of the Food Stamp Source Book for further information on reporting rules.

At the next recertification or six-month contact, NCA FS staff must:

- review the case record to determine whether the necessary information was previously reported.
- take no further action if the information was reported and is accurate or does not result in a change in grant.

Refer to [PD #02-41-ELI](http://fndocument/CDCOpenClient/DocContent.aspx?Library=HRAContent%5efndocument&Id=003695318&ObjType=2&Op=Open) and [PB #08-01-ELI](http://fndocument/CDCOpenClient/DocContent.aspx?Library=HRAContent%5efndocument&Id=003790959&ObjType=2&Op=Open) for further information on reporting rules.

Documentation may be received at next contact or at recertification for six-month reporters.

- ask the participant to provide documentation to verify or refute the information on the computer match if the information was not previously reported or could result in a change in grant or eligibility.
- review all documentation submitted upon receipt.
- take appropriate action to process the match information.

If the household is subject to six-month reporting rules, NCA FS staff must:

- review the available information.
- calculate a budget to determine whether the total household income exceeds the 130 percent poverty level for the household size.
- take no further action on the FS case if the total household income does not exceed the 130 percent poverty level for the household size.
- authorize the budget and reject/close the FS case if the total household income exceeds the 130 percent poverty level for the household size.
- establish an FS claim if an FS overpayment resulted.
- send the household a CNS NOI informing the participant of action(s) taken.

For households subject to 10-day reporting rules, NCA FS Center staff must review the available match information at the next recertification contact and resolve discrepancies on all new or previously unverified computer match information for matches deemed not verified upon receipt, as follows:

- Ask the participant to provide documentation to verify or refute the computer match information.
- If as a result of the new or previously unverified match information benefits are to be reduced or terminated, calculate and save a new budget and send the participant a CNS NOI indicating that the benefits will be reduced or terminated.
- If no change results, make a notation in the case record indicating that no action is necessary.

FS households subject to 10-day reporting rules are required to report all changes by the tenth day of the month following the month of the change.

After taking the appropriate action(s) on the match information, use the POS Document Browser to scan and index a copy of the annotated computer match and all documents related to the match information into the electronic case record.

DFRP is Unable to Process Match or Follow-up is Required Regional Manager/Designee Required case action(s) due to **NDNH**, **WRS**, or **UIB** computer match information retrieved from ALERTS that DFRP is unable to process or that require follow-up are entered on the ALERTS **Center Referral Report** and forwarded by e-mail to the Regional Manager/Designee of the responsible Job Center to ensure that correction and follow-up action(s) are completed.

> Other cases requiring follow-up on computer match information or cases that DFRP is unable to process are forwarded to the Regional Manager's Office using Form **W-140KK**.

Examples of these cases include:

- bottom line budget cases,
- cases with an invalid heat/utility indicator,
- case/line in Application (AP) status,
- cases with an expired Expected Date of Confinement (EDC),
- cases with a discrepancy with the income source code provided on the Individual Income/Needs (**NSBL06**) screen,
- cases with a WMS pending error,
- cases that are in Closed (CL) status,
- cases that are in an exempt status (e.g., HASA, Training and Employment Assistance Program [TEAP], etc.), and
- case/line in SI status.

**Note:** HASA cases are forwarded directly to HASA and not the Family Independence Administration (FIA) Regional Manager.

Job Center staff Job Center staff must complete the required action (e.g., case closing, rebudgeting, etc.), record the action taken on Part II of the **W-140KK**, submit it to the Group Supervisor for approval and sign-off, and return the completed **W-140KK** form to DFRP by the due date provided on the form. For cases referred to the Job Center from ALERTS on the Center Referral Report, the followup action taken by the Regional Manager's designee must be annotated on the list and returned to DFRP via email.

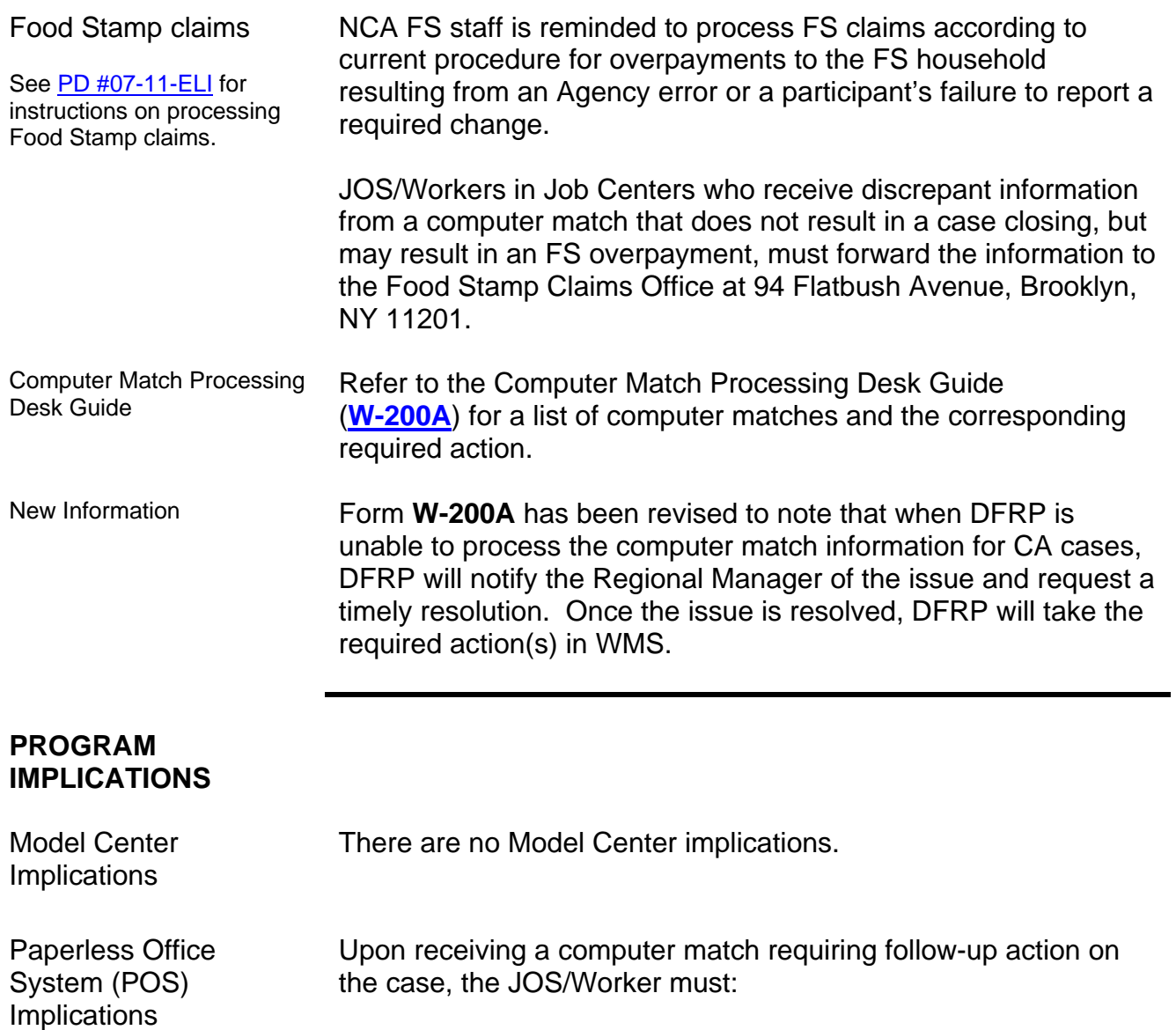

- complete the required action on the case.
- annotate the actions taken on the case by entering a case comment in the **Comment** window using the **Case Comments** icon **b** or by typing <Alt><M> on the keyboard.
- scan and index into the POS Document Browser for the electronic case record all non POS-generated forms and notices that are signed by the individual, except domestic violence-related documents, the closing memo from BFI, and the annotated computer match.

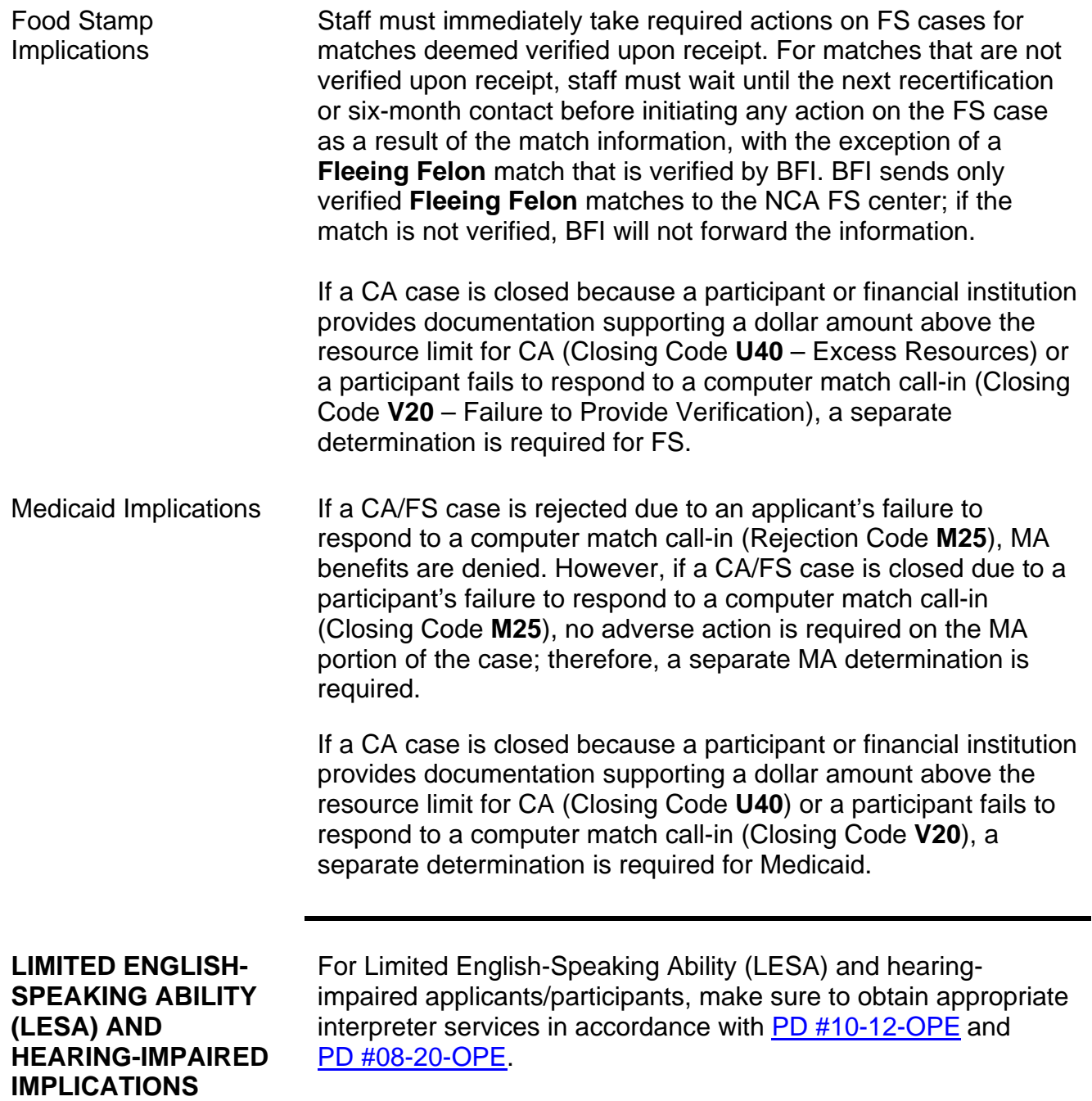

## **FAIR HEARING IMPLICATIONS**

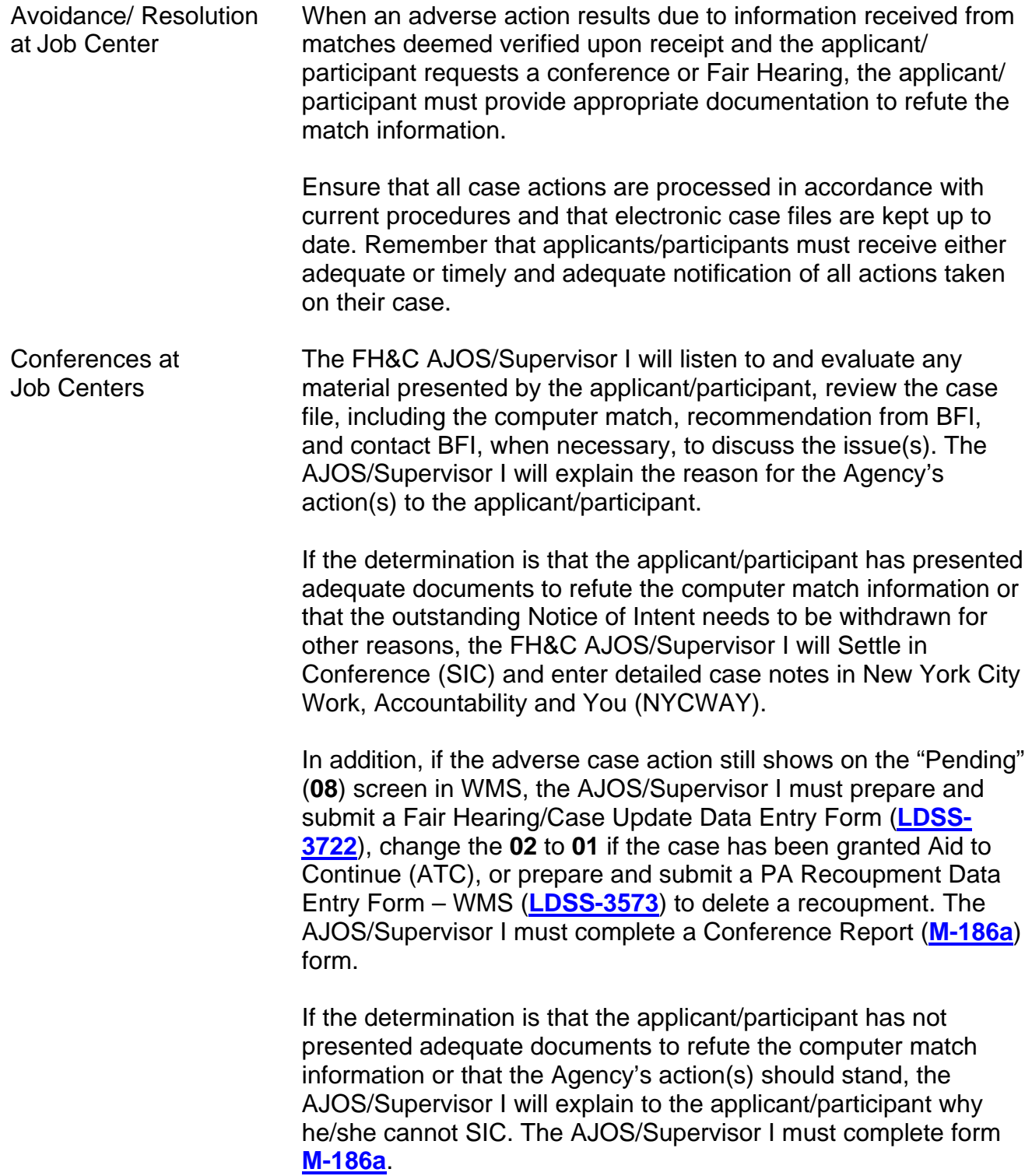

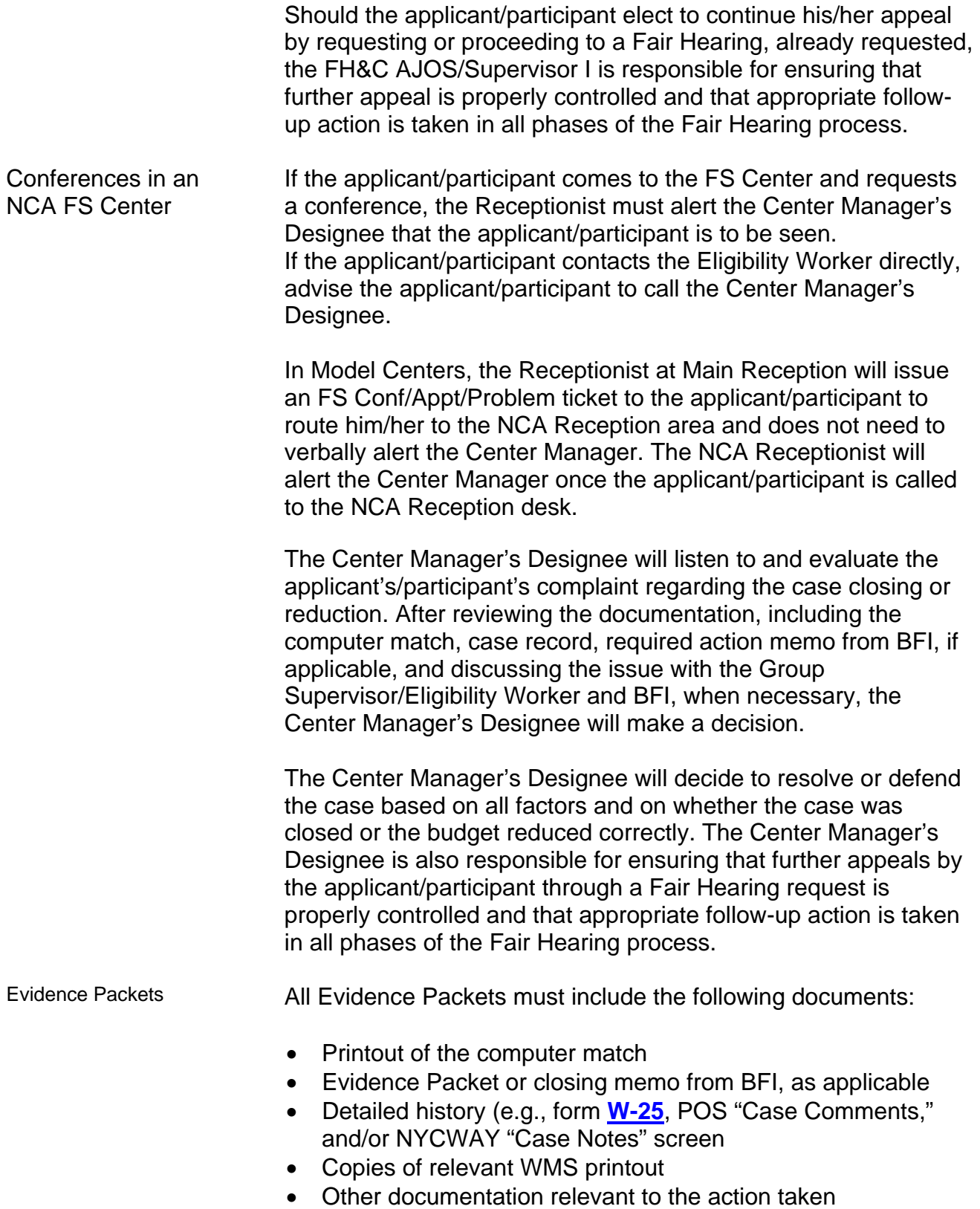

- NYS OTDA Computer Matching Clarification for Food Stamps (**06-INF-10**) informational letter. To retrieve **[06-INF-10](http://otda.state.nyenet/directives/2006/INF/06-INF-10.pdf)**, access the OTDA Web site by clicking the:
	- **Internet Explorer Browser icon to display the HRA** homepage NYS Human Services link located in "Featured Links" at the bottom left of the screen;
	- **OTDA tab located at the top of the screen; and**
	- **EXECT:** Directives link, the Policy Directives link, the Informational Letters (INFs) link, and the **06-INF-10** Computer Matching Clarification for Food Stamps link.

Staff may also retrieve the **[06-INF-10](http://www.otda.state.ny.us/main/policy/directives/2006/INF/06-INF-10.pdf)** by clicking the link below or typing the following line in the **Address** field of the Intranet browser:

<http://otda.state.nyenet/directives/2006/INF/06-INF-10.pdf>

**Reminder:** When applicants/participants request a conference or Fair Hearing on any issue resulting from a recommendation or case action originating from IREA, notify the appropriate IREA division.

#### **REFERENCES** [01-ADM-09](http://www.otda.state.ny.us/main/directives/2001/ADM/01_ADM-09.pdf)

[02-ADM-07](http://www.otda.state.ny.us/main/directives/2002/ADM/02_ADM-07.pdf) [04-INF-20](http://www.otda.state.ny.us/main/directives/2004/INF/04_INF-20.pdf) [06-ADM-13](http://www.otda.state.ny.us/main/directives/2006/ADM/06-ADM-13.pdf) [06-INF-10](http://www.otda.state.ny.us/main/directives/2006/INF/06-INF-10.pdf) [07-ADM-05](http://www.otda.state.ny.us/main/directives/2007/ADM/07-ADM-05.pdf) [07-INF-10](http://www.otda.state.ny.us/main/directives/2007/INF/07-INF-10.pdf) [GIS 08 TA/ WMS008](http://otda.state.nyenet/dta/GIS/08wms008NYC.pdf) [Authorization of Grants Manual](http://otda.state.nyenet/dta/Manuals/NYCWMSAOG.pdf) – Recoupments Section [Food Stamp Source Book](http://otda.state.nyenet/dta/Manuals/FSSB.pdf) – Sections 5 (Questionable Information and Types of Verification) and 13 (Six-Month Reporting Rules) [Temporary Assistance Source Book](http://otda.state.nyenet/dta/Manuals/TASB.pdf) – Chapter 5, Section E

#### **RELATED ITEMS** [PD #09-19-ELI](http://fndocument.hra.nycnet/CDCOpenClient/DocContent.aspx?Library=HRAContent%5efndocument&Id=003823396&ObjType=2&Op=Open)

[PD #08-40-SYS](http://fndocument/CDCOpenClient/DocContent.aspx?Library=HRAContent%5efndocument&Id=003809091&ObjType=2&Op=Open) [PD #07-11-ELI](http://fndocument/CDCOpenClient/DocContent.aspx?Library=HRAContent%5efndocument&Id=003774012&ObjType=2&Op=Open) [PD #02-41-ELI](http://fndocument.hra.nycnet/CDCOpenClient/DocContent.aspx?Library=HRAContent%5efndocument&Id=003695318&ObjType=2&Op=Open) [PB #08-01-ELI](http://fndocument/CDCOpenClient/DocContent.aspx?Library=HRAContent%5efndocument&Id=003790959&ObjType=2&Op=Open)

#### Ī FIA Policy, Procedures, and Training 22 20 Office of Procedures

## **ATTACHMENTS**

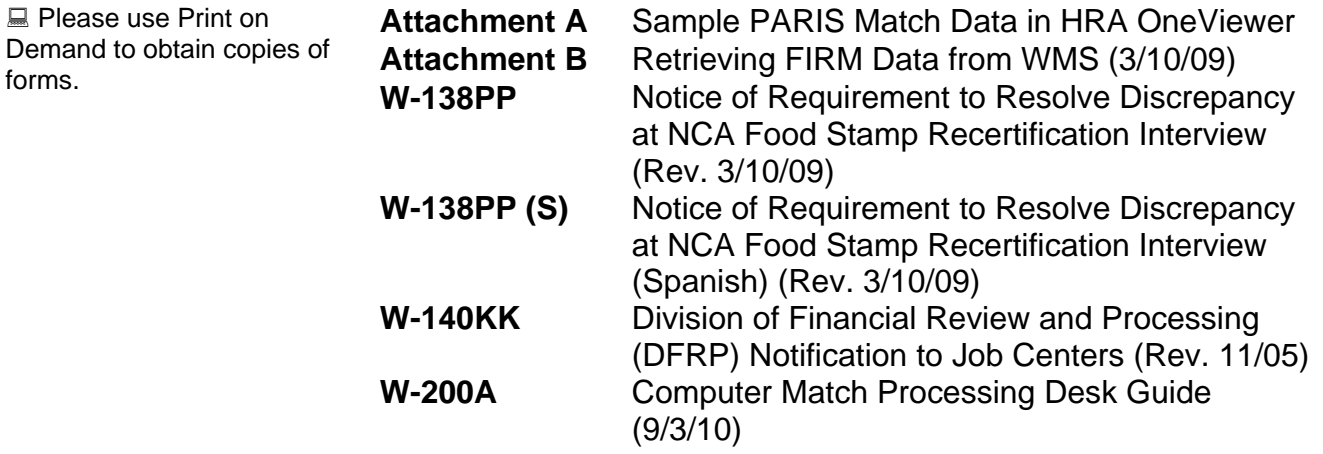

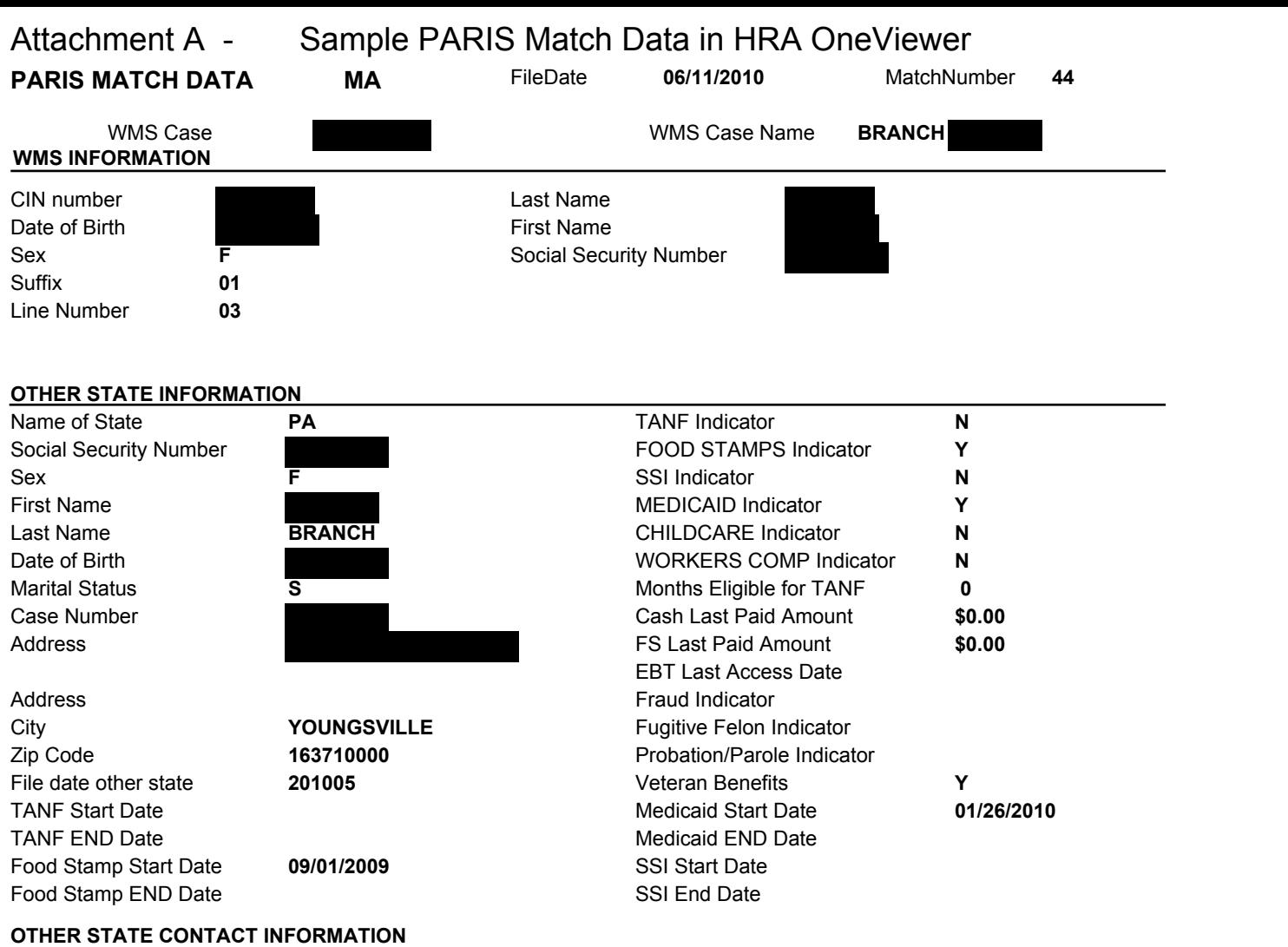

Contact Phone Number **8147268847** Extension Contact Fax Number Contact E-mail Address

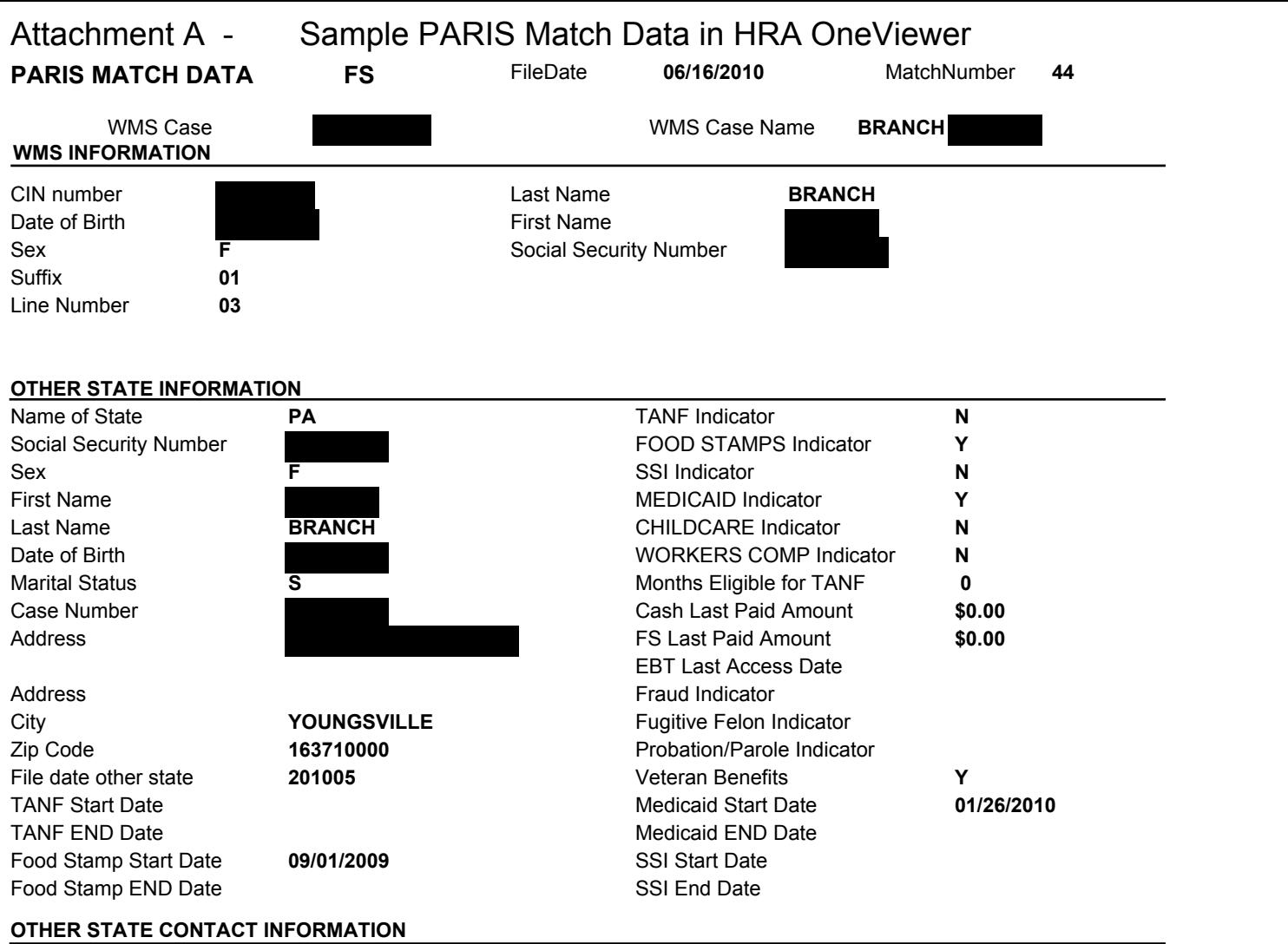

Contact Phone Number **8147268847** Extension Contact Fax Number Contact E-mail Address

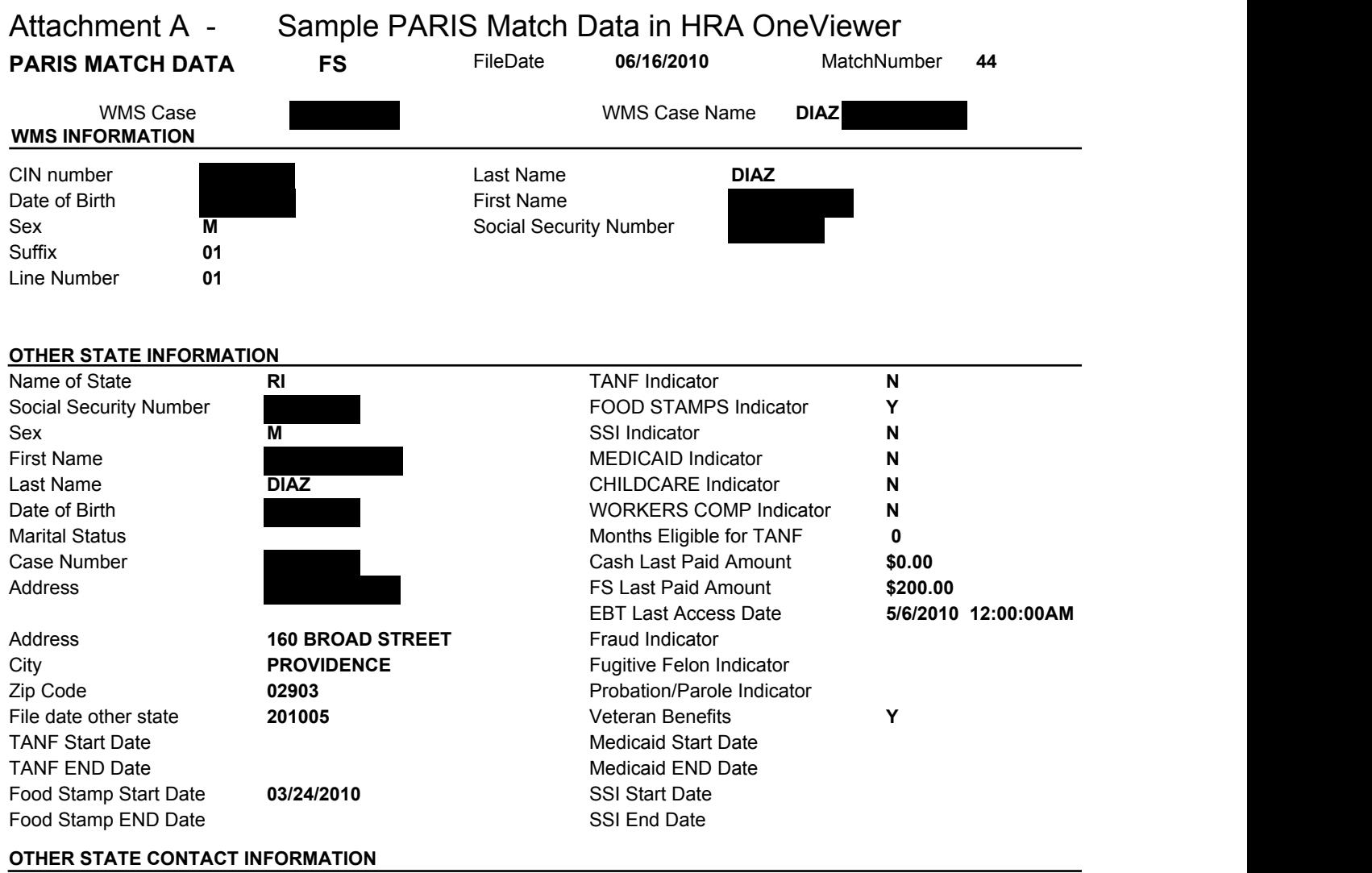

Contact Phone Number **4012227000** Extension Contact Fax Number Contact E-mail Address

**Attachment B**  (3/10/09)

## **Retrieving FIRM Data From WMS**

To view the FIRM information on RFI, the Worker must:

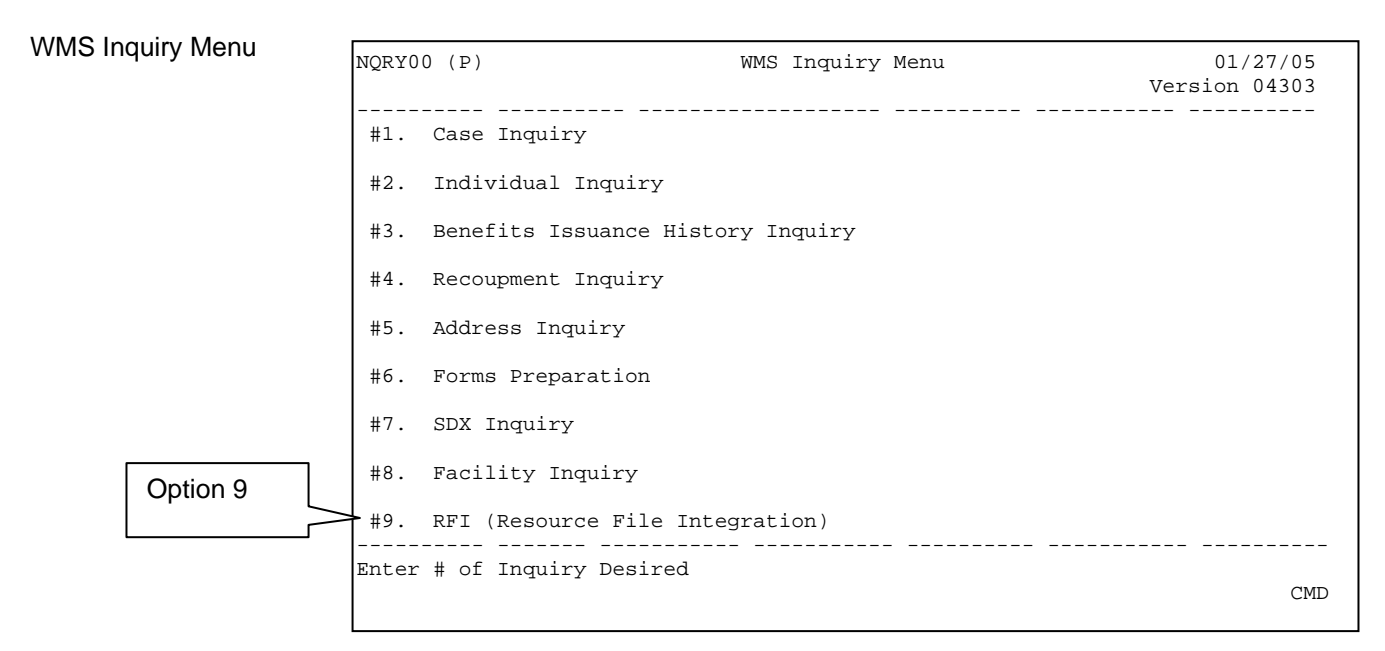

• Select **Option 9** (RFI) on the **WMS Inquiry Menu**, and the **WMS RFI Inquiry Menu** screen will appear.

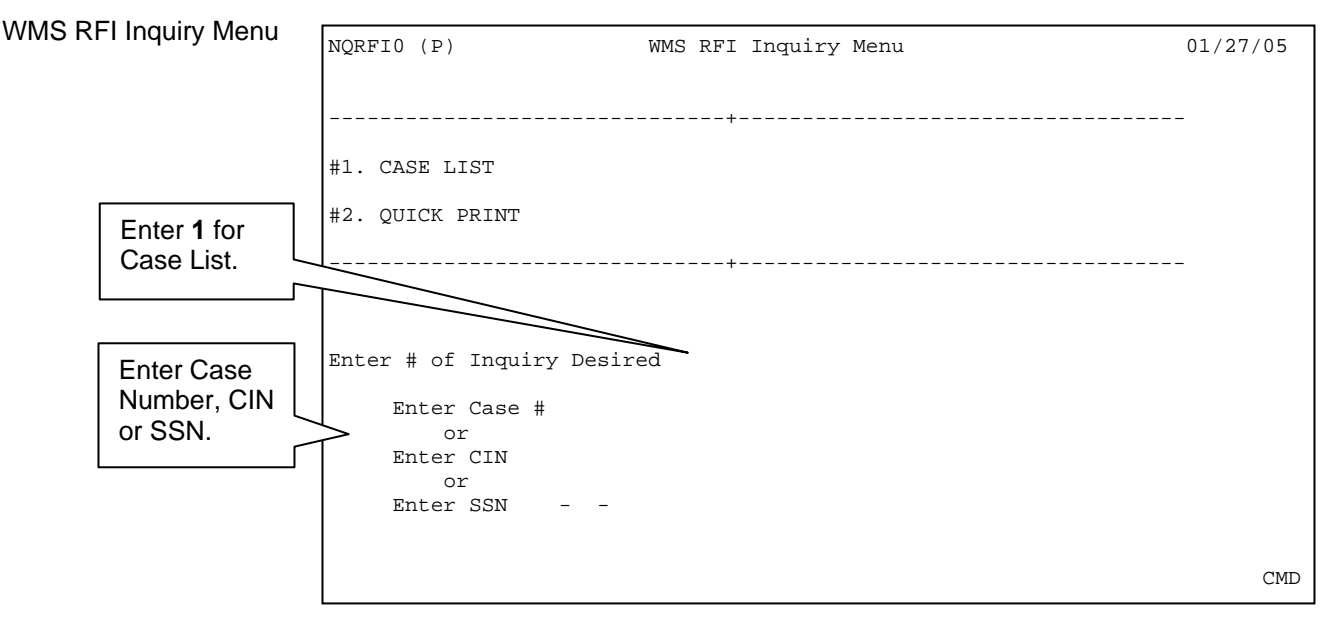

• Enter **1** in the **Enter # of Inquiry Desired** field and a Case Number, CIN or SSN, press **Enter** and the **Case List** screen will appear.

(3/10/09)

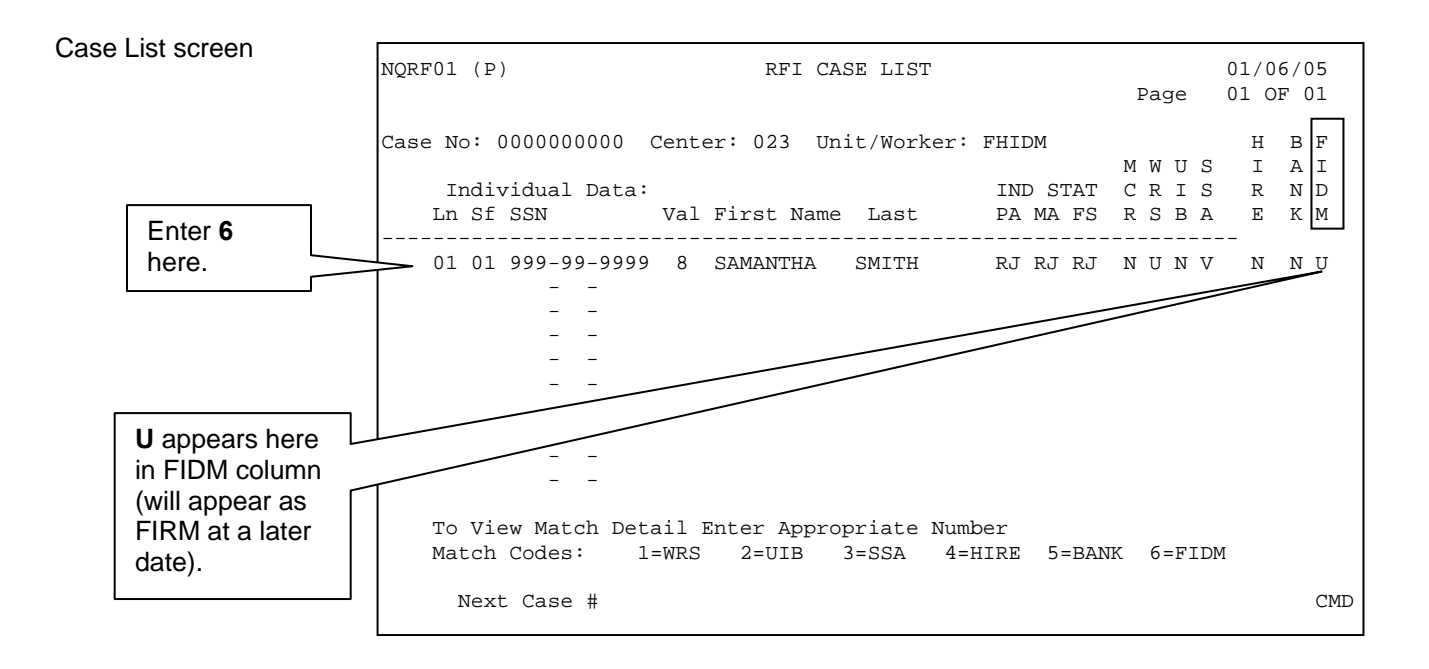

• Enter a **6** to the left of the line number that has a **U** (Unresolved) in the Financial Institution Data Match (**FIDM**) column, press **Enter** and the **Bank/FIDM Account List** screen appears.

If more than one individual appears with a **U** in the **FIDM** column, repeat this step for each individual.

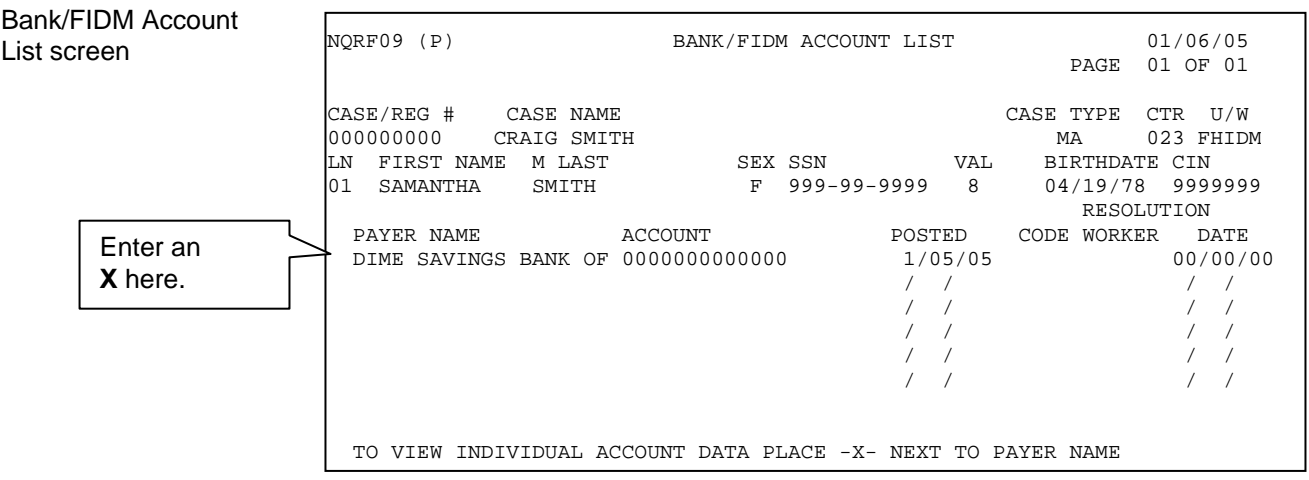

• Enter an **X** to the left of the **Payer Name**, press **Enter** and the **Bank/FIDM – Match/Balance Individual Information** screen will appear.

If more than one Payer Name and Account appears, repeat this step for each account.

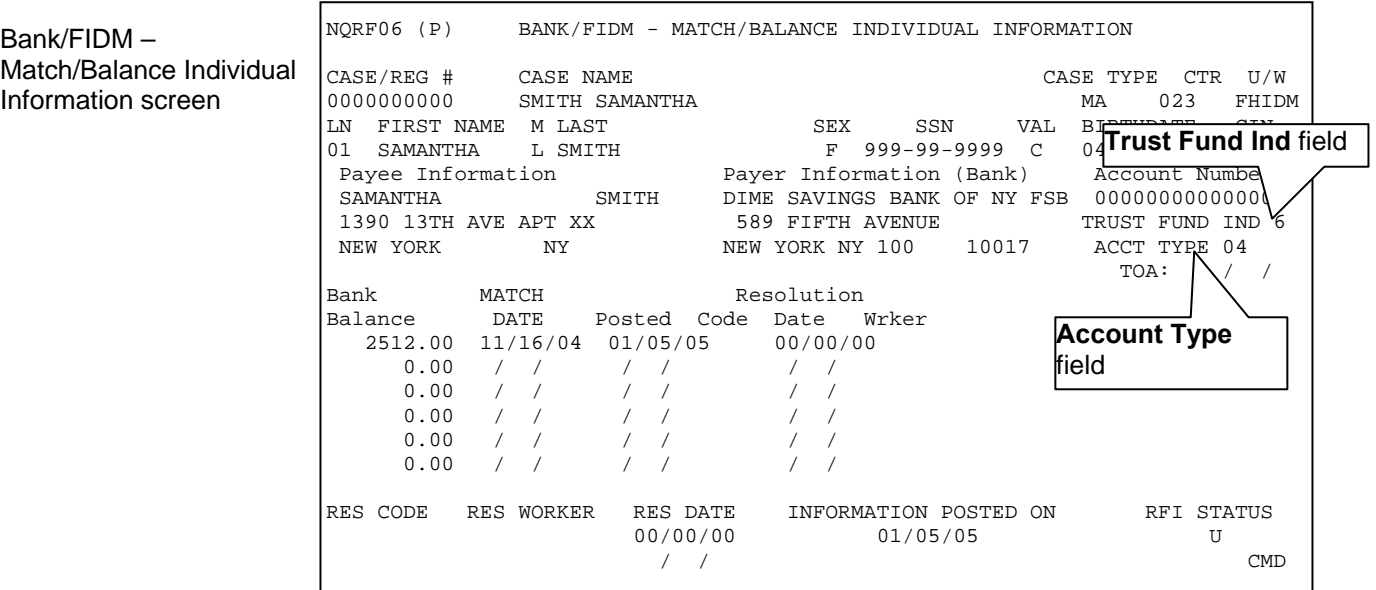

• Verify the codes in the **Trust Fund Ind** and **Account Type** fields. The values for the codes are as follows:

#### Trust Fund Indicator

- **0** Not a registered trust/escrow account or account is closed
- **1** Uniform Transfers to Minors Act (UTMA)/Uniform Gift to Minors Act (UGMA) Account
- **2** Interest On Lawyer Trust Authority (IOLTA) Account
- **3** Mortgage Escrow Account
- **4** Security Deposits (Including Real Estate)
- **5** Other Trust/Escrow
- **6** Information Not Available

#### **Attachment B**

(3/10/09)

#### Account Type

- **00** Not Applicable
- **01** Savings Account
- **04** Checking Demand Deposit Account
- **05** Term Deposit Certificate
- **11** Money Market Account
- **12** IRA/Keogh Account
- **14** Employee Retirement Income Security Act (ERISA)
- **16** Cash Balances
- **17** Compound Account (includes investment accounts where a portion of the balance is in differing funds: stocks, money market, bonds, etc.)

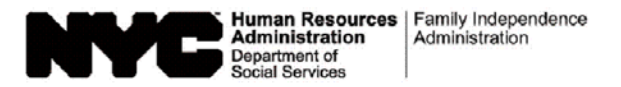

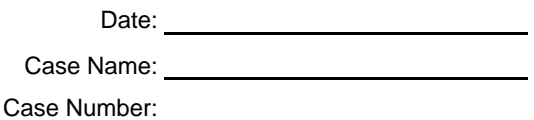

#### **Notice of Requirement to Resolve Discrepancy at NCA Food Stamp Recertification Interview**

We have received information through a computer match that is not the same as the information in your food stamp record as indicated below:

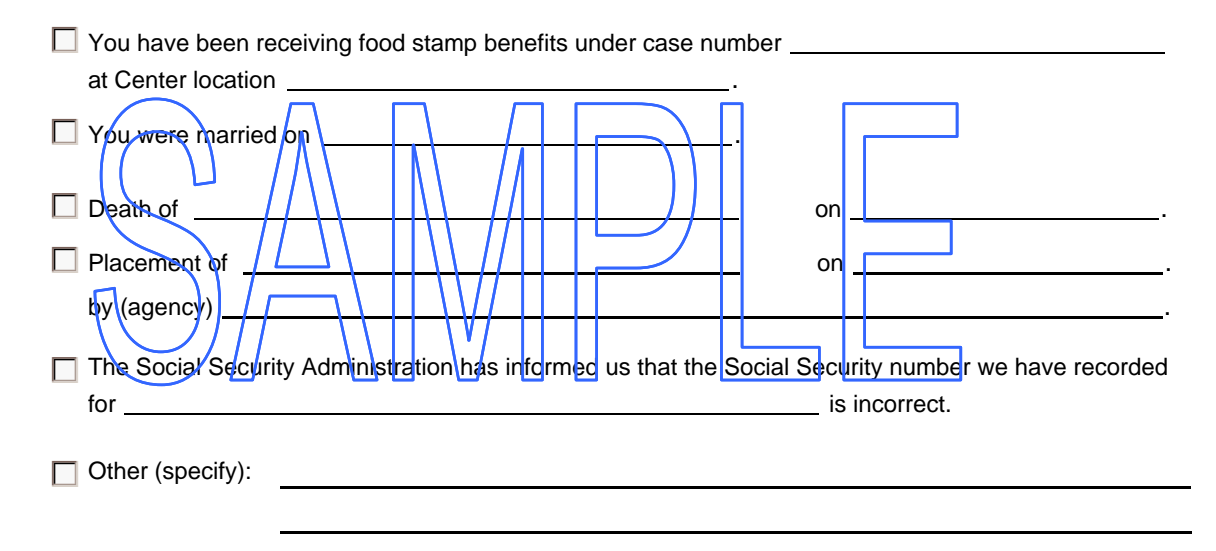

We will ask you to discuss the above matter at your recertification interview. Please bring in any correspondence or documentation you have relating to this matter.

#### **IMPORTANT: We will notify you of the time and place of your recertification interview in a separate letter.**

Please bring this letter with you when you report for your recertification interview.

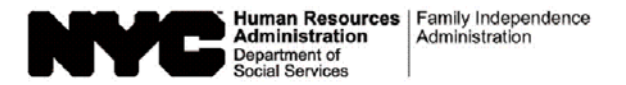

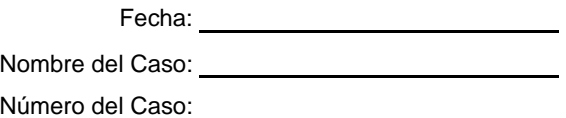

#### **Notificación del Requisito para Resolver una Discrepancia en la Entrevista de Recertificación para Cupones de Alimentos No de Asistencia en Efectivo**

Hemos recibido información por medio de una comparación computarizada que no corresponde a la información en su archivo de cupones para alimentos indicada a continuación:

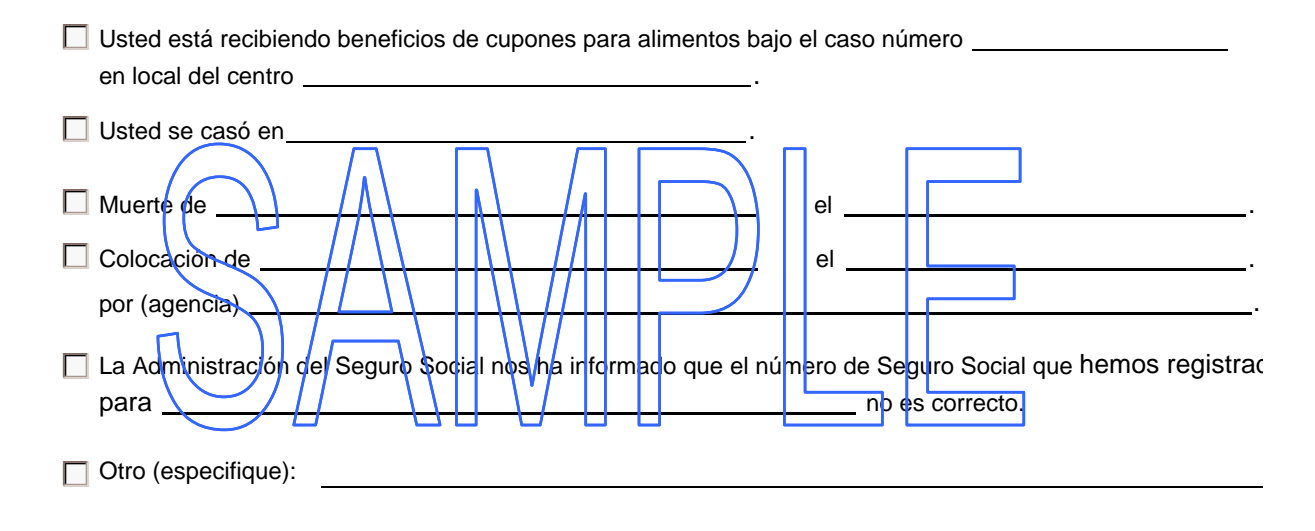

Le pediremos que discuta el asunto antemencionado en su entrevista de recertificación. Favor de traer cualquier corresponde documentación relacionada a este asunto.

#### **IMPORTANTE: Le notificaremos por separado de la hora y lugar de su entrevista de recertificación.**

Favor de traer esta carta con usted a su entrevista de recertificación.

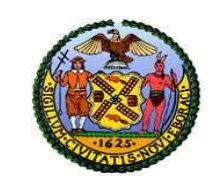

# The CITY of NEW YORK

 **Human Resources Administration**

 **Investigation, Revenue and Enforcement Administration**

### **DIVISION OF FINANCIAL REVIEW AND PROCESSING (DFRP) NOTIFICATION TO IS/JOB CENTERS**

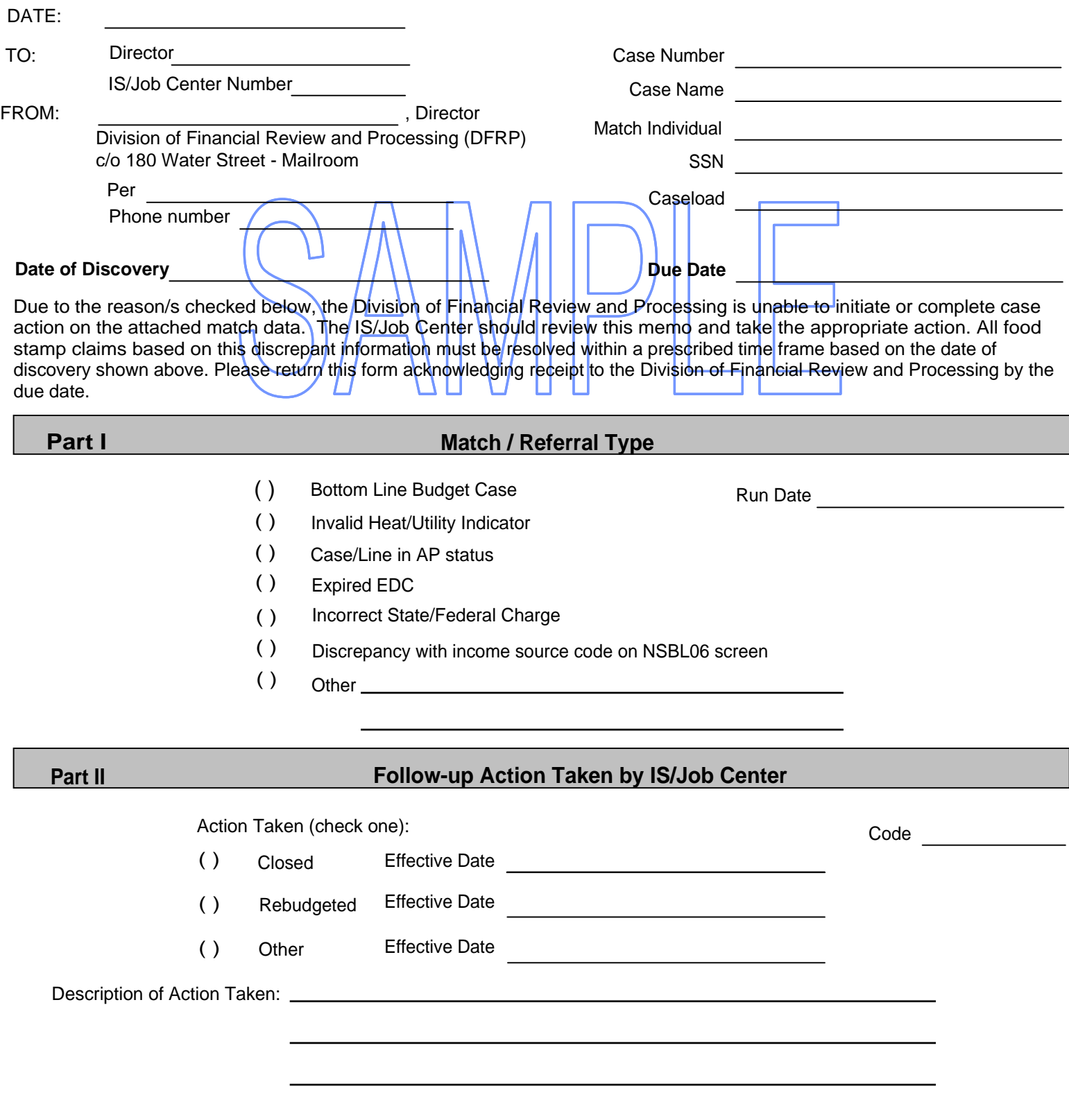

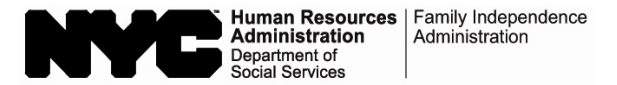

#### **Computer Match Processing Desk Guide**

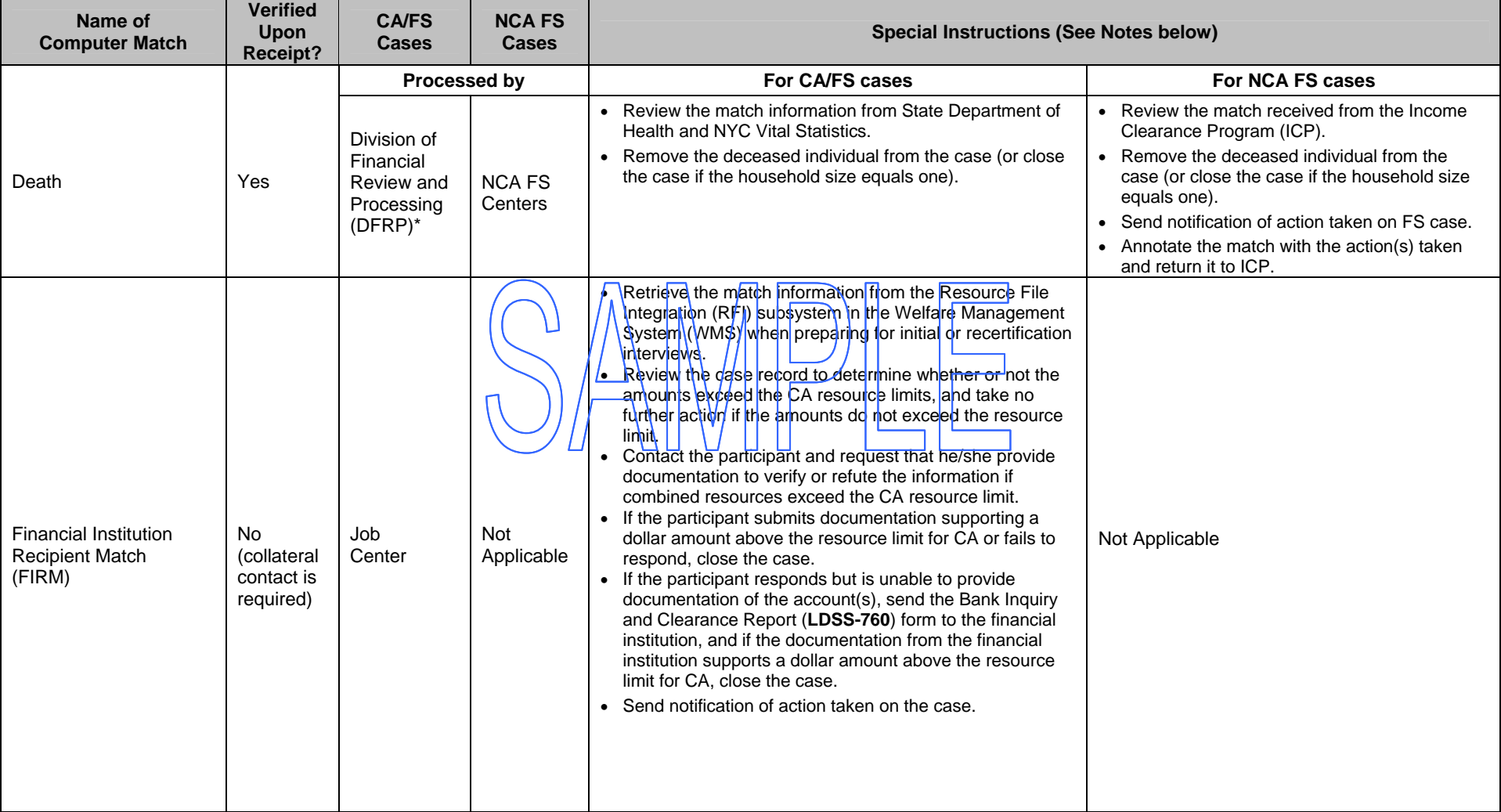

\* When DFRP is unable to process the computer match information for CA cases, DFRP will notify the Regional Manager of the issue and request a timely resolution. Once the issue is resolved, DFRP must take the required action(s) in WMS.

**Note 1:** If an FS overpayment results, establish an FS claim according to current procedure (See PD #07-11-ELI).

Note 2: DFRP and ICP must submit relevant documents for scanning and indexing into the HRA OneViewer. NCA FS Centers and Job Centers (including HASA) must scan relevant documents into the POS browser. All documents pertaining to computer matches must be scanned/indexed into the electronic case record.

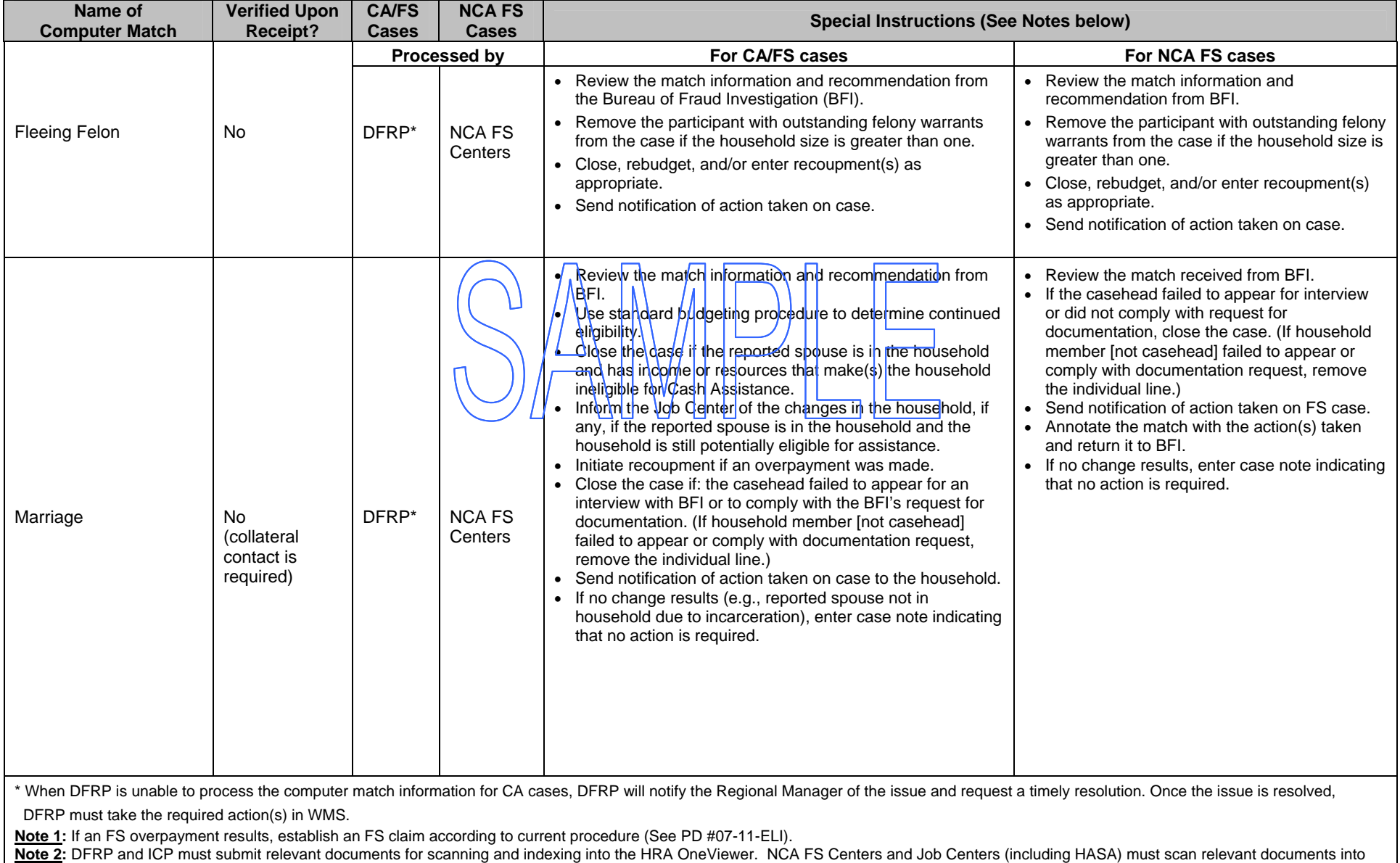

the POS browser. All documents pertaining to computer matches must be scanned/indexed into the electronic case record.

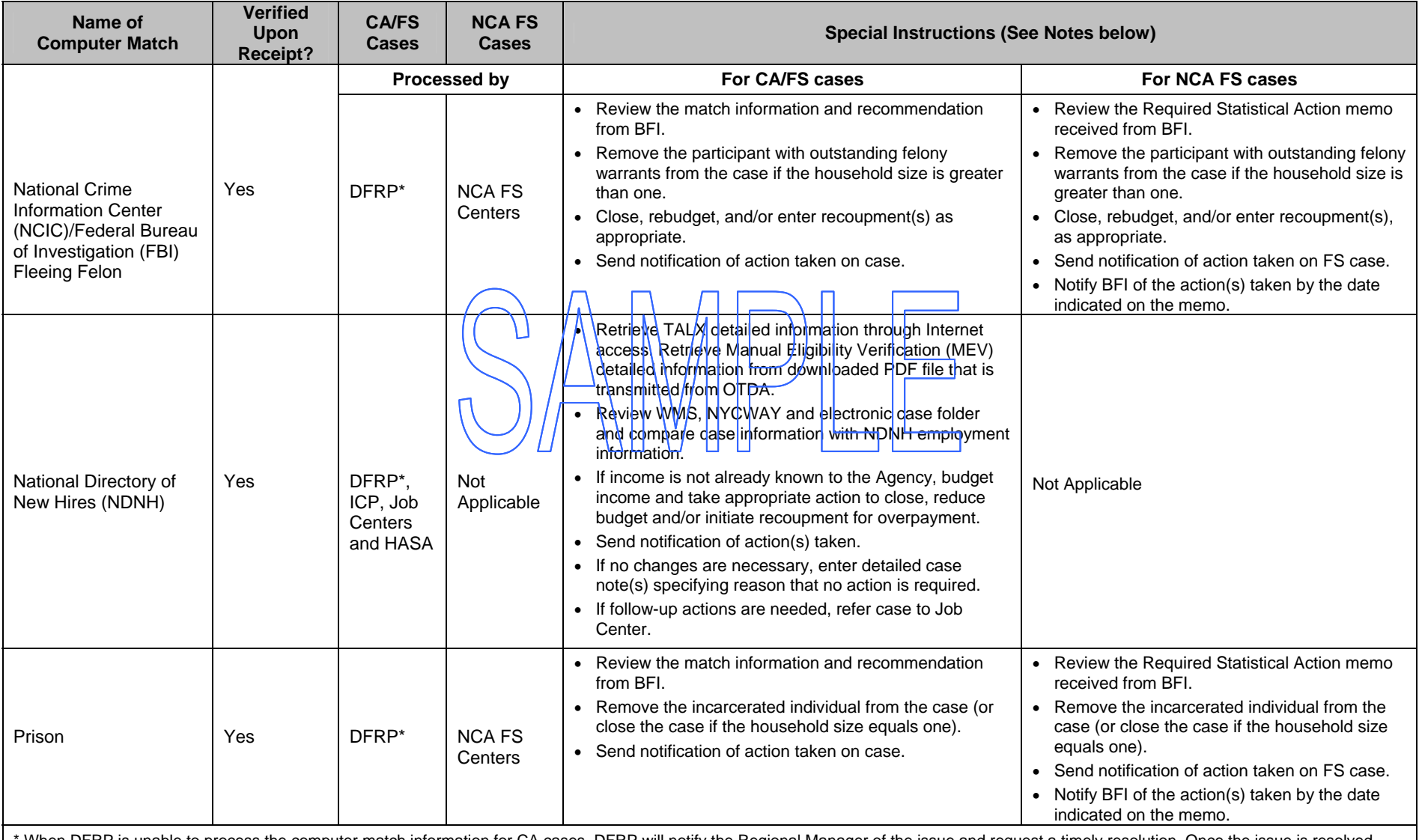

When DFRP is unable to process the computer match information for CA cases, DFRP will notify the Regional Manager of the issue and request a timely resolution. Once the issue is resolved, DFRP must take the required action(s) in WMS.

**Note 1:** If an FS overpayment results, establish an FS claim according to current procedure (See PD #07-11-ELI).

Note 2: DFRP and ICP must submit relevant documents for scanning and indexing into the HRA OneViewer. NCA FS Centers and Job Centers (including HASA) must scan relevant documents into the POS browser. All documents pertaining to computer matches must be scanned/indexed into the electronic case record.

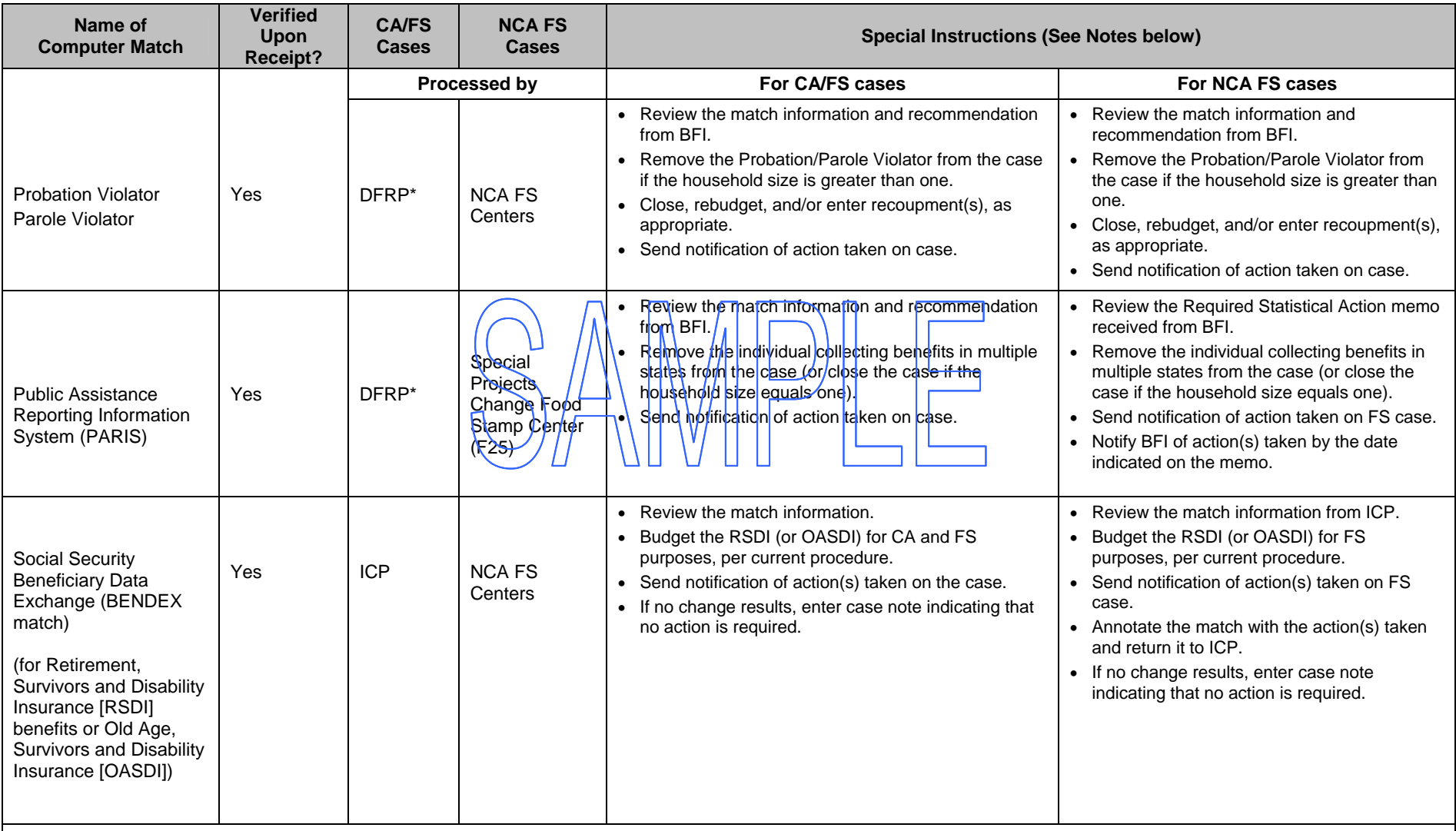

\* When DFRP is unable to process the computer match information for CA cases, DFRP will notify the Regional Manager of the issue and request a timely resolution. Once the issue is resolved, DFRP must take the required action(s) in WMS.

**Note 1:** If an FS overpayment results, establish an FS claim according to current procedure (See PD #07-11-ELI).

Note 2: DFRP and ICP must submit relevant documents for scanning and indexing into the HRA OneViewer. NCA FS Centers and Job Centers (including HASA) must scan relevant documents into the POS browser. All documents pertaining to computer matches must be scanned/indexed into the electronic case record.

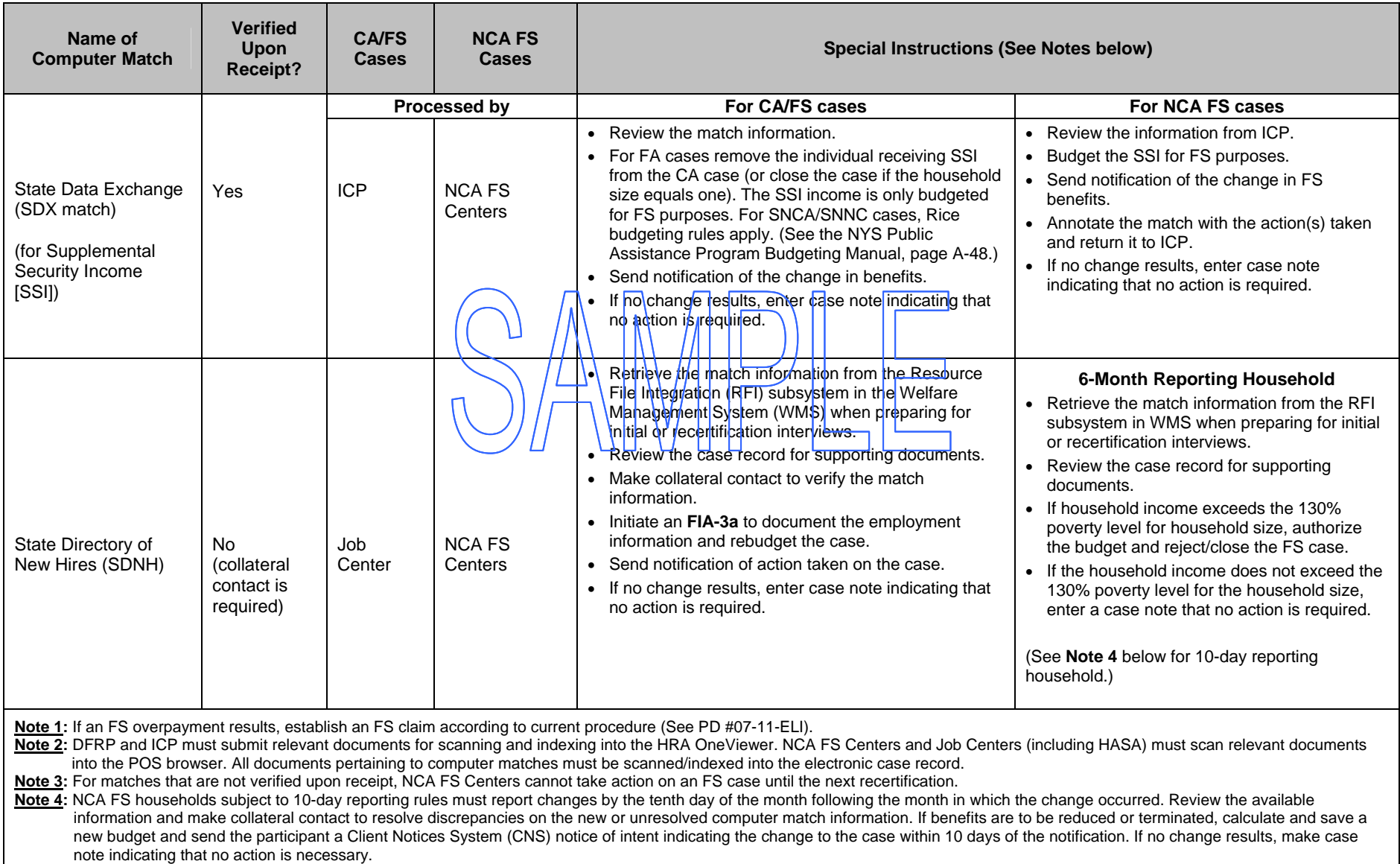

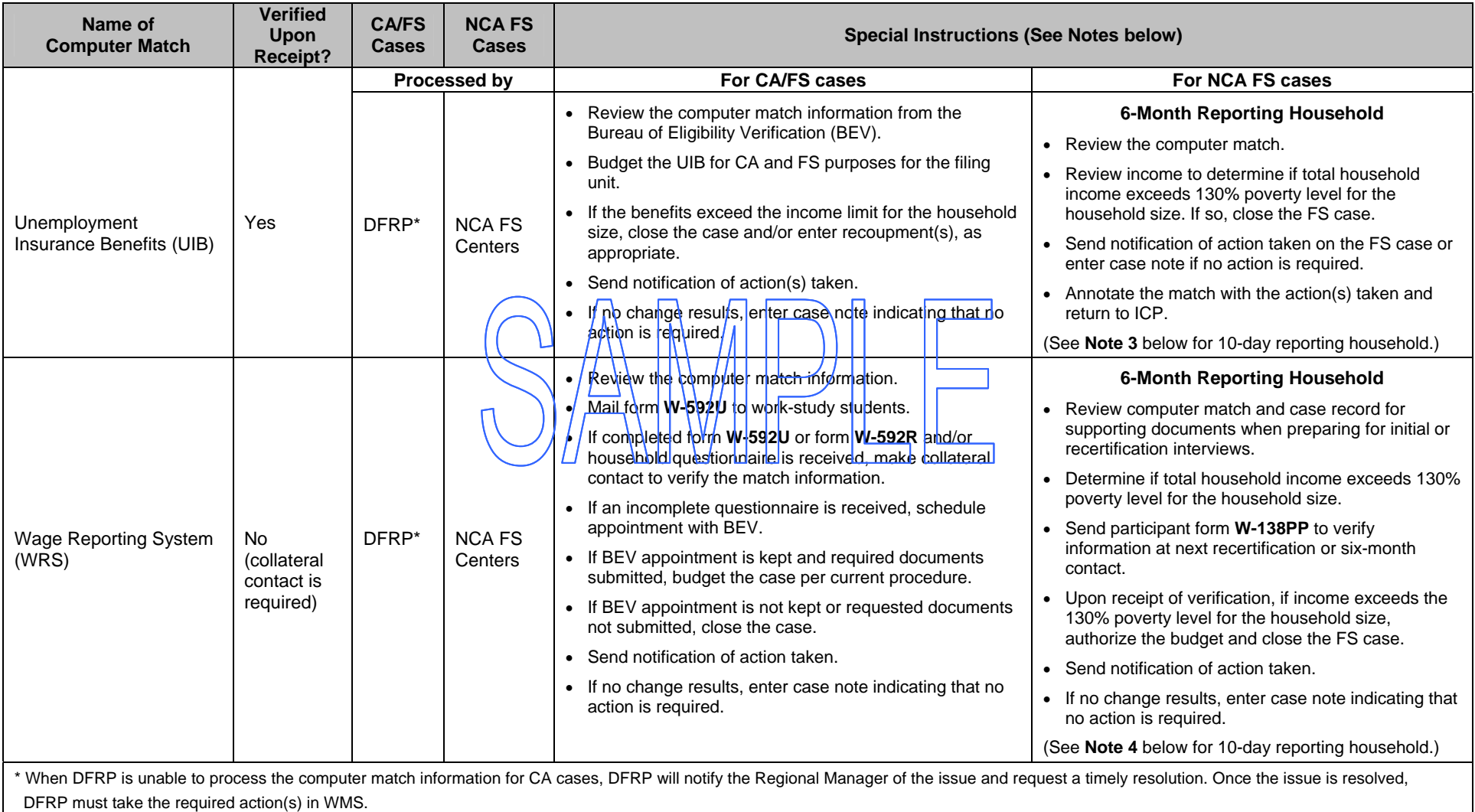

**Note 1:** If an FS overpayment results, establish an FS claim according to current procedure (See PD #07-11-ELI).

**Note 2:** DFRP and ICP must submit relevant documents for scanning and indexing into the HRA OneViewer. NCA FS Centers and Job Centers (including HASA) must scan relevant documents into the POS browser. All documents pertaining to computer matches must be scanned/indexed into the electronic case record.

**Note 3:** For matches that are not verified upon receipt, NCA FS Centers cannot take action on an FS case until the next recertification.

Note 4: NCA FS households subject to 10-day reporting rules must report changes by the tenth day of the month following the month in which the change occurred. Review the available information and make collateral contact to resolve discrepancies on the new or unresolved computer match information. If benefits are to be reduced or terminated, calculate and save a new budget and send the participant a Client Notices System (CNS) notice of intent indicating the change to the case within 10 days of the notification. If no change results, make case note indicating that no action is necessary.